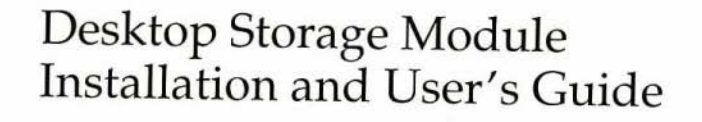

I

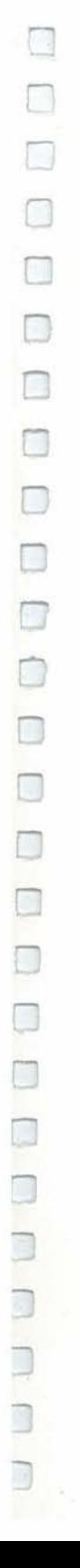

•

•

•

•

•

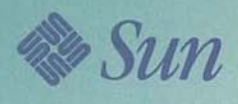

• • • • • • • • • • • • •

*Desktop Storage Module Installation and User's Guide*

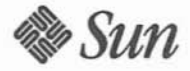

Sun Microsystems Computer Corporation A Sun Microsystems, Inc. Business 2550 Garcia Avenue Mountain View, CA 94043 U.S.A. *415960-1300 FAX415969·9131*

Part No: 800-7235-11 Revision A, October 1992 ©1992 Sun Microsystems, Inc.—Printed in the United States of America. 2550 Garcia Avenue, Mountain View, California 94043-1100 U.S.A.

All rights reserved. This product and related documentation is protected by copyright and distributed under licenses restricting its use, copying, distribution, and decompilation. No part of this product or related documentation may be reproduced in any form by any **means without prior written authorization ofSun and its licensors, if any.**

Portions of this product may be derived from the UNIX® and Berkeley 4.3 BSD systems, licensed from UNIX System Laboratories, Inc. and the University of California, respectively. Third-party font software in this product is protected by copyright and r **licensed from Sun's Font Suppliers.**

RESTRICTED RIGHTS LEGEND: Use, duplication, or disclosure by the government is subject to restrictions as set forth in subparagraph (c) $(1)(ii)$  of the Rights in Technical Data and Computer Software clause at DFARS 252.227-7013 and FAR 52.227-19.

The product described in this manual may be protected by one or more U.S. patents, foreign patents, or pending applications.

#### TRADEMARKS

Sun, Sun Microsystems, the Sun logo, SMCC, the SMCC logo, SunSoft, the SunSoft logo, Solaris, SunOS, OpenWindows, DeskSet, ONC, and NFS are trademarks or registered trademarks of Sun Microsystems, Inc. UNIX and OPEN LOOK are registered trademarks **of UNIXSystem Laboratories, Inc. All other product names mentioned herein are the trademarks of their respective owners.**

All SPARC trademarks, including the SCD Compliant Logo, are trademarks or registered trademarks ofSPARC International, Inc. SPARCstation, SPARCserver, SPARCengine, SPARCworks, and SPARCompiler are licensed exclusively to Sun Microsystems, Inc. Products bearing SPARC trademarks are based upon an architecture developed by Sun **Microsystems, Inc.**

The OPEN LOOK® and Sun™ Graphical User Interfaces were developed by Sun **Microsystems, Inc. for its users and licensees. Sun acknowledges the pioneering efforts of Xerox in researching and developing the concept of visual or graphical user interfaces for the computer industry. Sun holds a non-exclusive license from Xerox to the Xerox** Graphical User Interface, which license also covers Sun's licensees who implement OPEN LOOK GUIs and otherwise comply with Sun's written license agreements.

XWindow System is a trademark and product of the Massachusetts Institute of Technology.

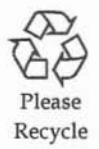

### *FCC Class* B*Notice*

This equipment has been tested and found to comply with the limits for a Class B digital device, pursuant to Part 15 of the FCC Rules. These limits are designed to provide reasonable protection against harmful interference in a residential installation. This equipment generates, uses and can radiate radio frequency energy and, if not installed and used in accordance with the instructions, may cause harmful interference to radio communications. However, there is no guarantee that interference will not occur in a particular installation. If this equipment does cause harmful interference to radio or television reception, which can be determined by turning the equipment off and on, the user is encouraged to try to correct the interference by one or more of the following measures:

- Reorient or relocate the receiving antenna.
- Increase the separation between the equipment and receiver.
- Connect the equipment into an outlet on a circuit different from that to which the receiver is connected.
- Consult the dealer or an experienced radio/TV technician for help.

Shielded Cables: Connections between the workstation and peripherals must be made using shielded cables in order to maintain compliance with FCC radio frequency emission limits.

Modifications: Modifications to this device which are not approved by Sun Microsystems, Inc. may void the authority granted to the user by the FCC to operate this equipment.

### DOC *Class* B*Notice -Avis Du Ministere des Communications, Classe* B

This digital apparatus does not exceed Class Blimits for radio noise emission for a digital apparatus as set out in the Radio Interference Regulations of the Canadian Department of Communications.

Le présent appareil numérique n'émet pas de bruits radioélectriques dépassant les limites applicables aux appareils numériques de la classe B prescrites dans le Règlement sur le brouillage radioélectrique édicté par le ministère des Communications du Canada.

### *Bundesrepublik Deutschland-Federal Republic ofGermany*

Hiermit wird bescheinigt, dass der Desktop Storage Module, Model 811 in Übereinstimmung mit den Bestimmungen der Verfügung 1046/1984 funk-entstört ist. Der Deutschen Bundespost wurde das inverkehrbringen dieses Gerates angezeigt und die Berechtigung zur Oberprtifung der Serie auf Einhaltung der Bestimmungen eingeraumt.

Sun Microsystems, Incorporated: 2550 Garcia Avenue, Mountain View, California 94043-1112, U.s.A.

*Japan*

第二種VCCI基準に関するお知らせ

この装置は、第二種情報装置(住宅地域またはその隣接した地域において使 用されるべき情報装置)で住宅地域での電波障害防止を目的とした情報処理装 置等雷波障害自主規制協議会 (VCCI) 基準に適合しております。

この装置は、第一種または第二種ワークステーションのオプションです。本 装置を使用する場合、システムとしての適合レベルは下記の通りです。

第一種ワークステーション:第一種情報装置

第二種ワークステーション:第二種情報装置

本装置を使用する第一種ワークステーションは、第一種情報装置(商工業地 域において使用されるべき情報処理装置)となります。従って、住宅地域また はその隣接した地域で使用すると、ラジオ、テレビジョン受信機等に受信障害 を与えることがあります。

本装置を使用する第二種ワークステーションは、第二種情報装置(住宅地域 またはその隣接地域において使用されるべき情報装置)となります。従って、 本装置をラジオ、テレビジョン受信機に近接してご使用になると、受信障害の 原因となることがあります。

取扱説明書に従って正しい取り扱いをして下さい。

## *Contents*

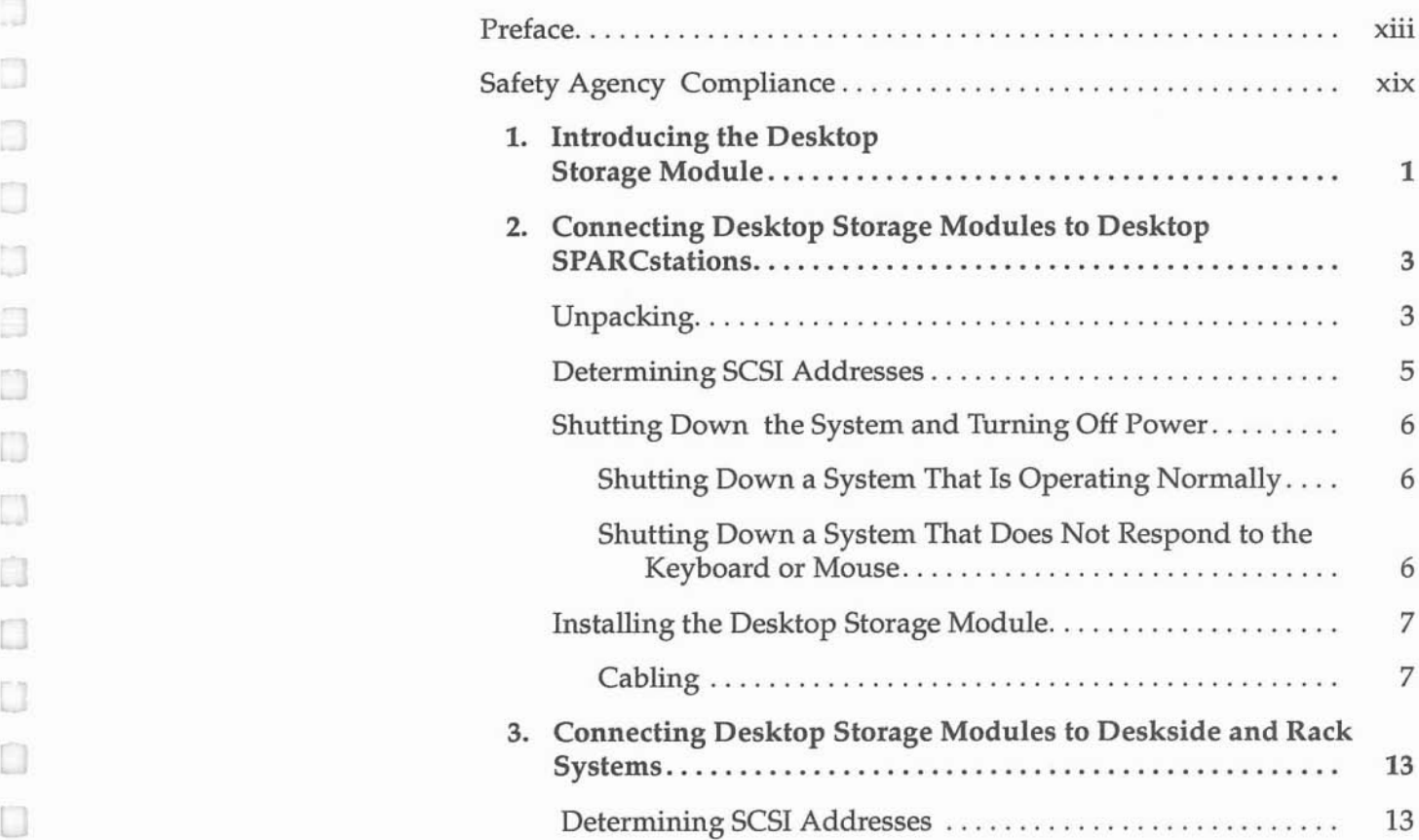

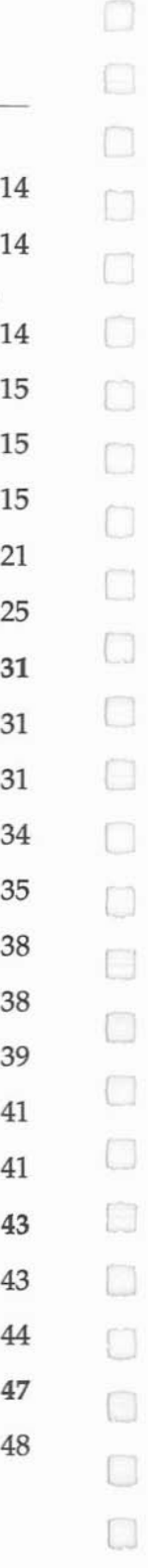

 $\Box$ 

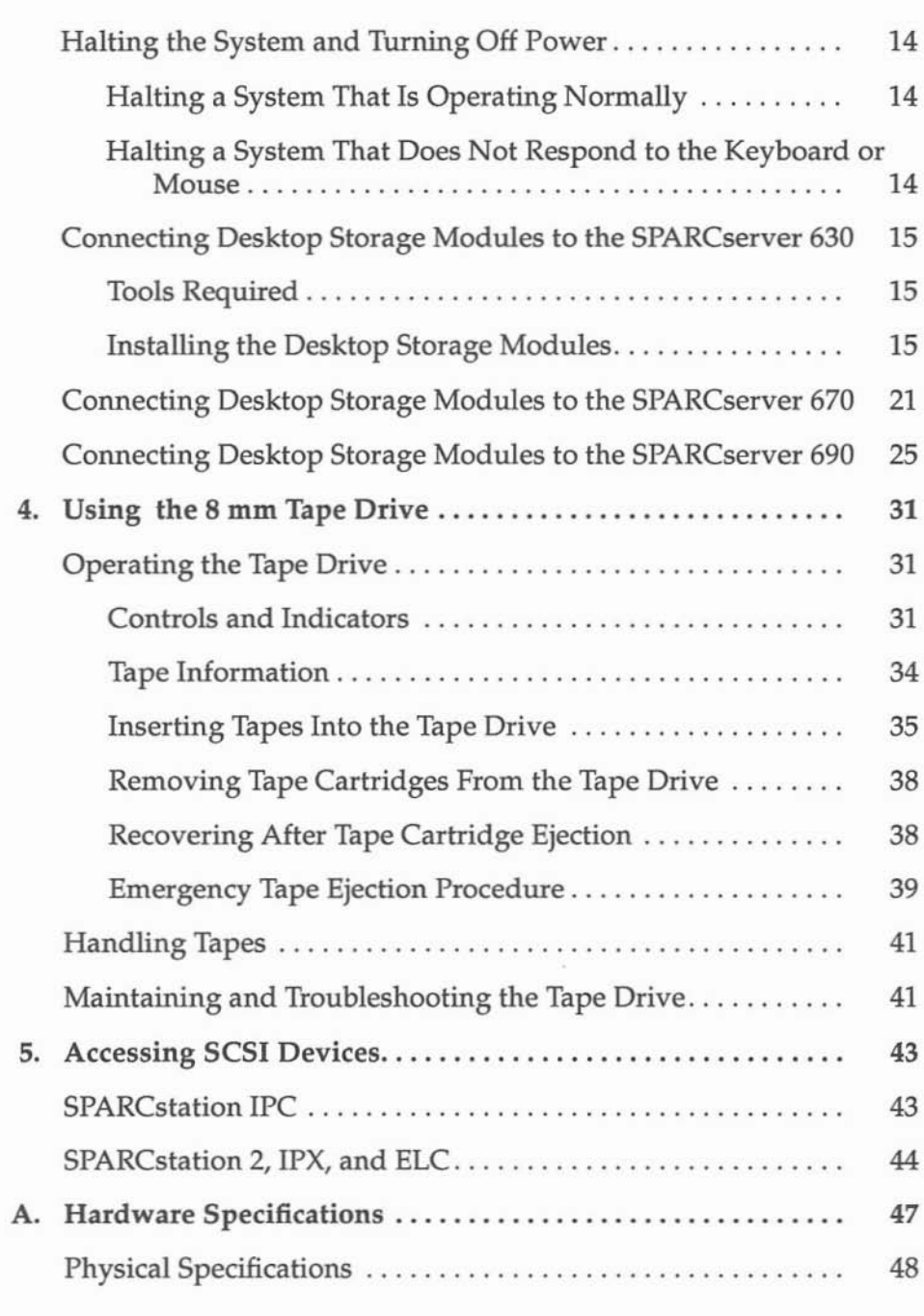

*Desktop Storage Modute Installation and User's Guide-October 1992*

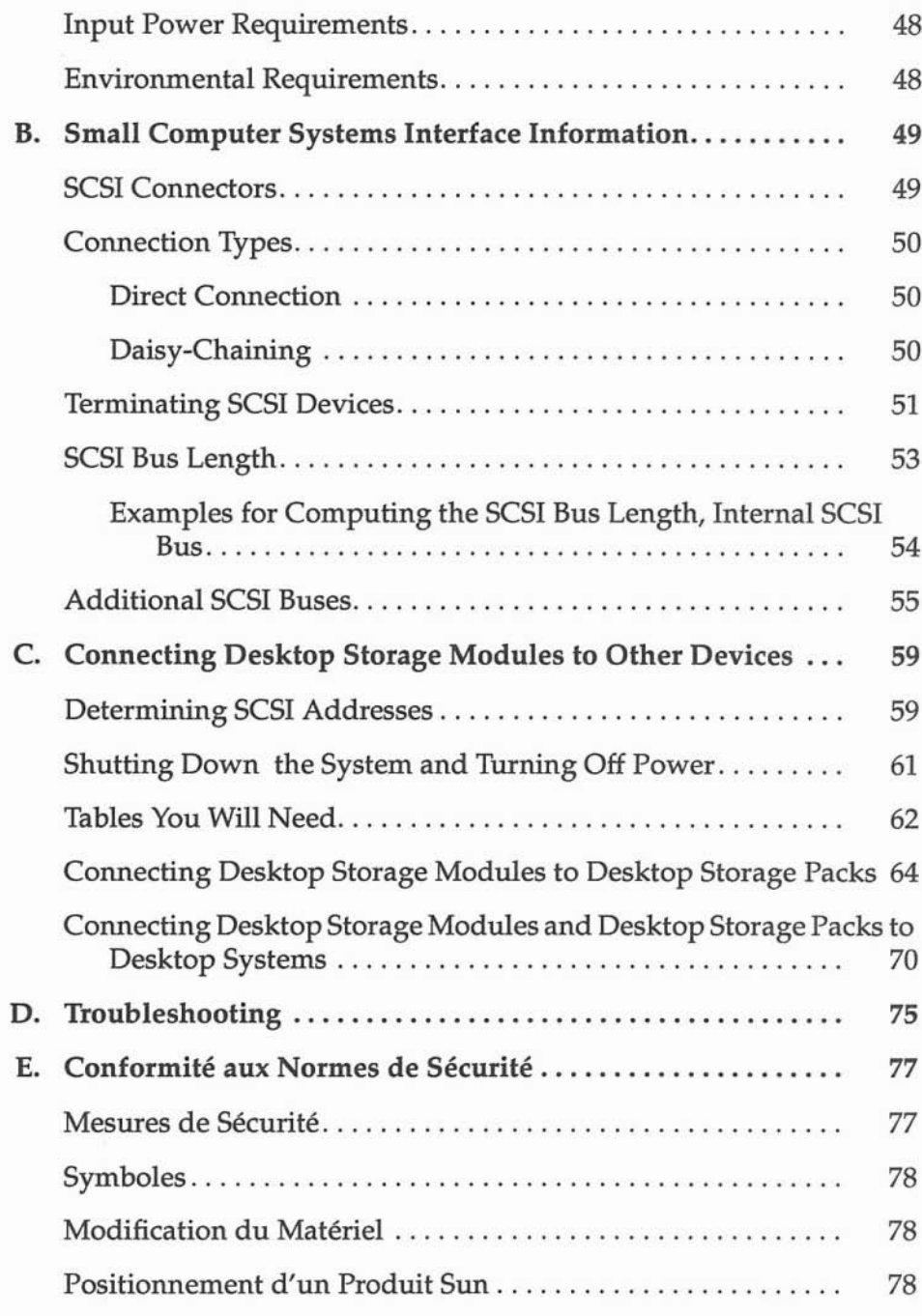

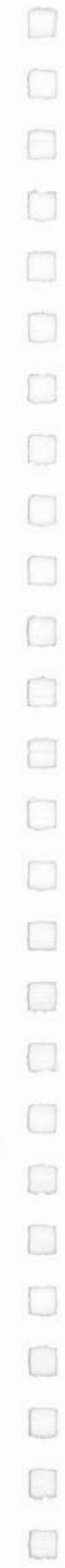

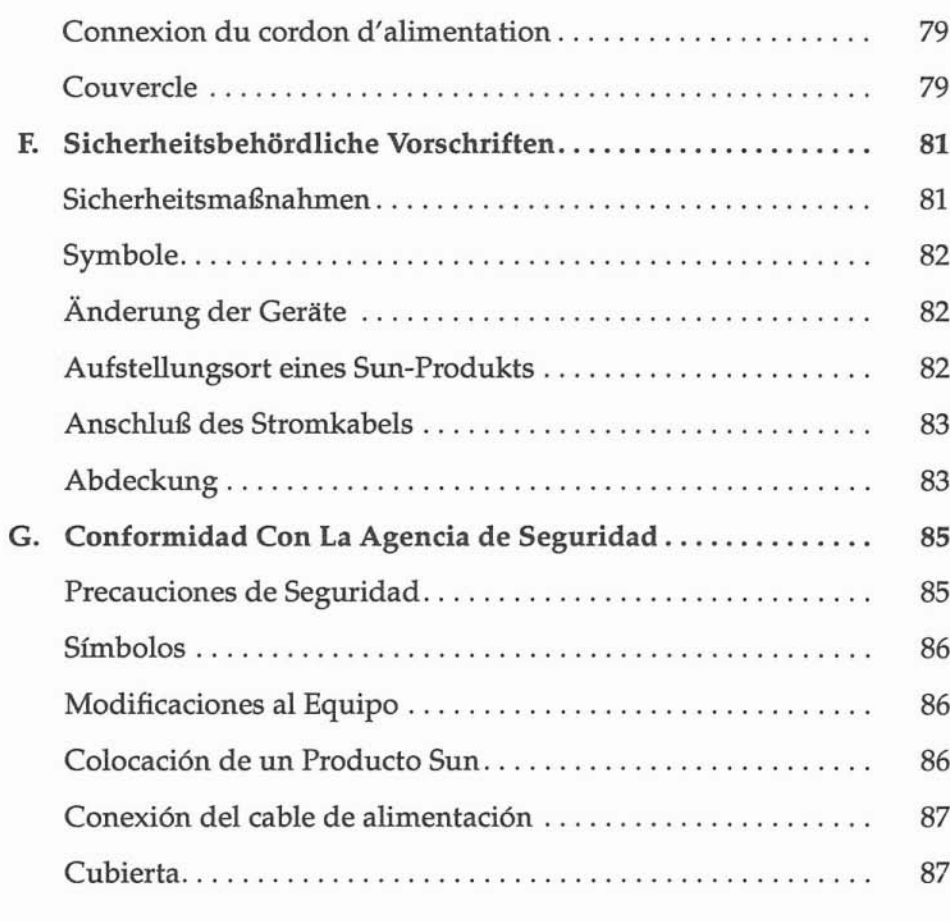

*Desktop Storage Module Installation and User's Guide-October 1992*

# *Figures*

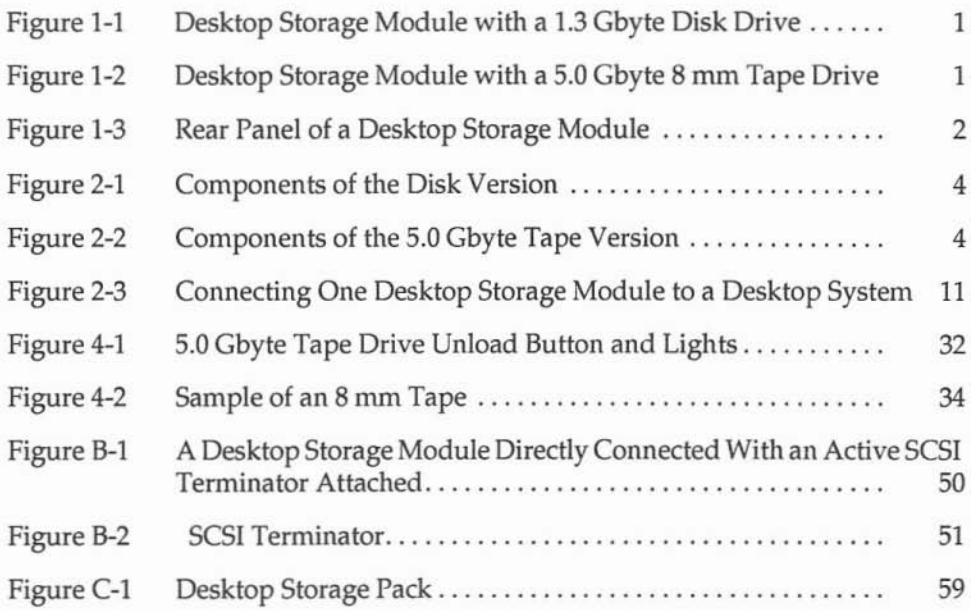

*Desktop Storage Module Installation and User's Guide-October 1992*

## *Tables*

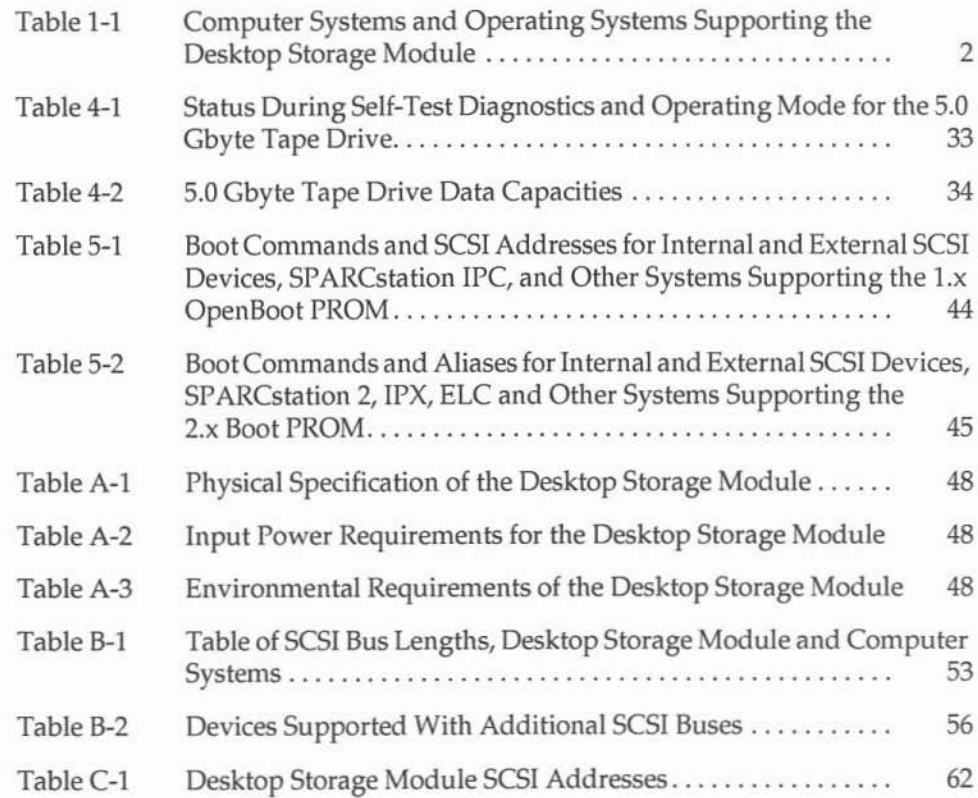

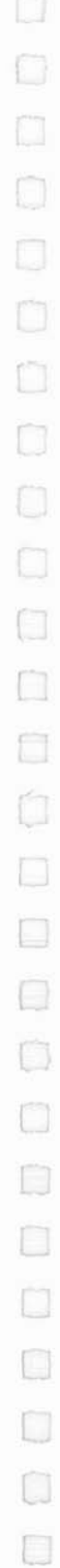

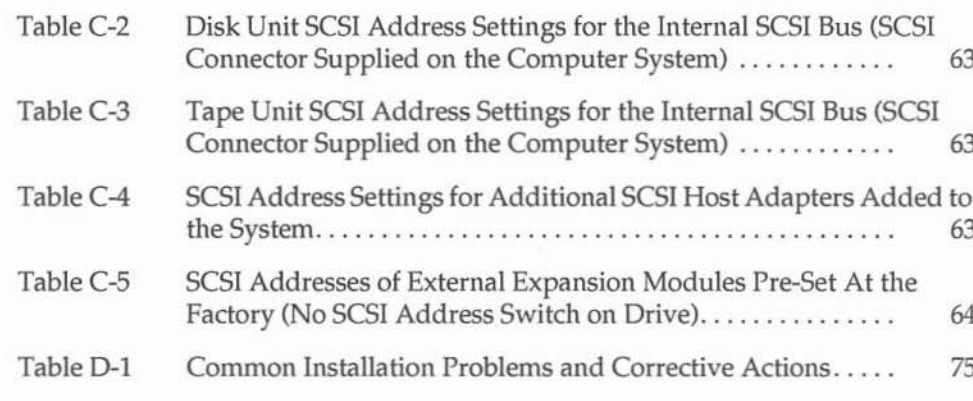

## *Preface*

This book describes how to connect and set up Desktop Storage Modules to your system.

#### *Who Should Read This Book*

Sun customers, technicians, and system administrators should use this book. A Sun customer with a little computer experience should be able to install the Desktop Storage Module.

#### *What This Book Contains*

This book contains:

- Chapter 1 "Preparing the System for Service" provides information needed to prepare the system for service.
- Chapter 2 "Connecting Desktop Storage Modules to Desktop Systems" describes how to remove and replace printed circuit boards in the card cage and the chassis.
- Chapter 3 "Connecting Desktop Storage Modules to Deskside and Rack Systems" contains procedures to connect the Desktop Storage Module to deskside and rack mounted systems.
- Chapter 4 "Using the 8mm Tape Drive" describes how to operate the tape drive as well as how to use and care for tapes.
- Chapter 5 "Accessing SCSI Devices" describes how to access the Desktop Storage Module's disk and tape drives.
- Appendix A "Hardware Specifications" describes the physical and electrical characteristics of the Desktop Storage Module.
- Appendix B "Small Computer System Interface, Information" describes details and specifications of the SCSI interface.
- Appendix C "Connecting Desktop Storage Modules to Other Devices" describes and illustrates how to connect Desktop Storage Packs, External Storage Modules, and Desktop Storage Modules to your system.
- Appendix D "Troubleshooting" explains procedures to follow when the Desktop Storage Module is not working properly.
- Appendix E "Conformite aux Normes de 5ecurite is a French translation of "Safety Agency Compliance."
- Appendix F "Sicherheitsbehördliche Vorschriften is a German translation of "Safety Agency Compliance."
- Appendix G "Conformidad Con La Agencia de Seguridad" is a Spanish translation of "Safety Agency Compliance."

This book uses a number of typographical conventions.

*• Italic type* is used for emphasis, for a command argument for which you must replace the argument name, and for the book title. For example:

*Desktop Storage Module Service Manual*

• Courier type indicates text the system displays on the screen. This font also indicates characters and words you type (as shown within text.) For example:

Syncing file systems ... done

Enter passwd.

**• Courier bold type** indicates what you type (when these words are illustrated in screen examples.) For example:

**%whoami**

When you see two key names separated by a hyphen (-), press and hold the first key, then press the second key. For example:

To press Control-D, press and hold Control, then press D.

### *Related Books*

The following books contain additional information about the Desktop Storage Module and other expansion units.

- *• Desktop Storage Module Service Manual,* written for customers with se]fmaintenance contracts, system administrators, and Sun customer support engineers, contains instructions on how to replace parts in the Desktop Storage Module.
- *• Desktop Storage Pack Installation Manual* describes how to install a Desktop Disk Pack, Desktop Backup Pack, or Desktop SunCD™ Pack.
- *• External Storage Module Installation Guide* describes how to install the External Storage Module and replace customer replaceable units (CRUs).
- L l
- *OpenBoot PROM 2.0 Command Reference* describes how to use the open boot PROM commands. This book is useful if you have a disk version of the Desktop Storage Module and have a system with the open boot PROM 2.0 or greater, such as a SPARCstation™ 2, IPX, ELC or 10.
- The installation manual for your system may contain additional information about SCSI address information for internal devices installed in your system.

### *When You Need Help with UNIX Commands*

This manual might not include specific software commands or procedures. Instead, it names software tasks and refers you to operating system documentation or the handbook that was shipped with your peripheral.

The type of information that you might need to use references for includes:

- Shutting down the system
- Configuring devices
- Other basic software procedures

Depending on the operating system you are using, you can find descriptions of commands and procedures in the following documents:

- *• Solaris l.x (Sun*OS *4.x) Handbook for SMCC Peripherals,* PIN 801-2424-xx. (Contains SunOS 4.x software commands.)
- *• Solaris 2.x Handbook for SMCC Peripherals,* PIN 801-2425-xx. (Contains Solaris 2.x software commands.)
- On-line *AnswerBook.* (Contains the complete set of documentation supporting SunOS 4.x or Solaris 2.x.)
- Other software documentation that you received with your system.

#### *Task Map for Getting Your System Running*

The diagram below outlines the tasks you can perform to successfully install a new peripheral. Each numbered item in the diagram represents a procedure and the arrows point to manuals in which these procedures are detailed.

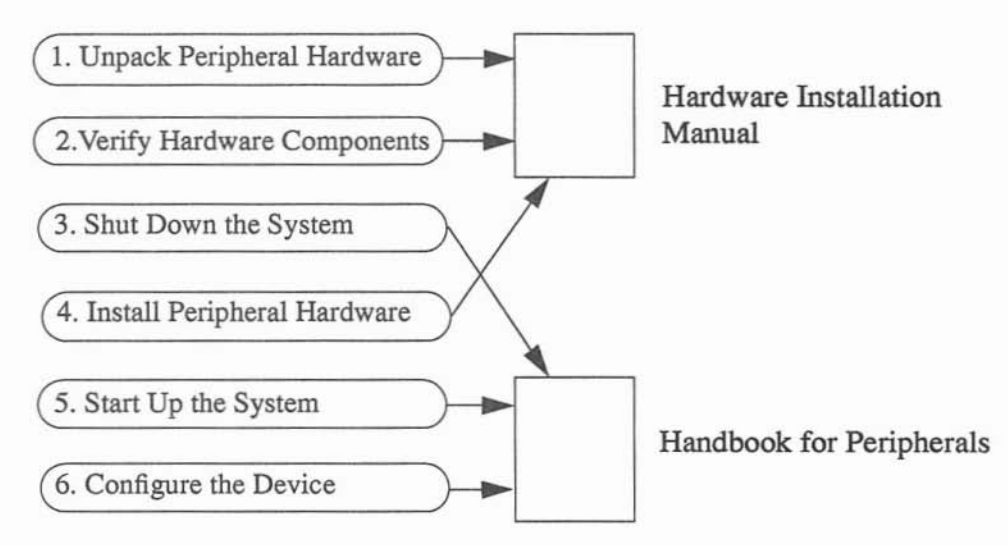

After you perform these tasks, you will be ready to use the new peripheral with your system.

l

m

ń

 $\Box$ 

O

 $\Box$ 

ū

Ü

Ŭ

D

 $\Box$ 

 $\Box$ 

B

D

Ġ

n

n

n

Ω

O

 $\Box$ 

 $\Box$ 

Ü

Ĥ

O

[

## *SafetyAgency Compliance*

This section provides safety precautions to follow when installing a Sun Microsystems®, Inc. product.

### *Safety Precautions*

For your protection, observe the following safety precautions when setting up your equipment:

- Follow all warnings and instructions marked on the equipment.
- Ensure that the voltage and frequency of your power source matches the voltage and frequency inscribed on the equipment's electrical rating label.
- Never push objects of any kind through openings in the equipment. Dangerous voltages may be present. Conductive foreign objects could produce a short circuit that could cause fire, electric shock, or damage to your equipment.

### *Symbols*

The following symbols mean:

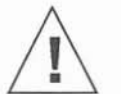

Caution - Risk of personal injury and equipment damage. Follow the instructions.

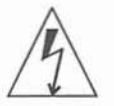

Warning - Hazardous voltages are present. To reduce the risk of electric shock and danger to personal health, follow the instructions.

On - The principal on/off switch is in the *on* position.

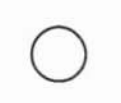

Off - The principal on/off switch is in the *off* position.

#### *Modification to Equipment*

Do not make mechanical or electrical modifications to the equipment. Sun Microsystems, Inc. is not responsible for regulatory compliance of a modified Sun product.

#### *Placement ofa Sun Product*

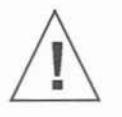

Caution - To ensure reliable operation of your Sun product and to protect it from overheating, openings in the equipment must not be blocked or covered. A Sun product should never be placed near a radiator or heat register.

### *Power Cord Connection*

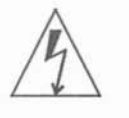

Warning - Sun products are designed to work with single-phase power systems having a grounded neutral conductor. To reduce the risk of electrical shock, do not plug Sun products into any other type of power system. Contact your facilities manager or a qualified electrician if you are not sure what type of power is supplied to your building.

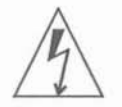

Warning - Not all power cords have the same current ratings. Household extension cords do not have overload protection and are not meant for use with computer systems. Do not use household extension cords with your Sun product.

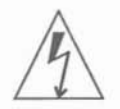

Warning - Your Sun product is shipped with a grounding type (3-wire) power cord. To reduce the risk of electric shock, always plug the cord into a grounded power outlet.

*Cover*

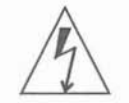

Warning - It is not safe to operate Sun products without the system unit cover in place. Failure to take this precaution may result in personal injury and system damage.

xxii *Desktop Storage Module Installation and User's Guide October 1992*

## *Introducing the Desktop StorageModule*

l

û

Π

Π

n

n

[

13

l

[

0

I

l

 $\Box$ 

 $\Box$ 

[

I

l

l

Ω

Desktop Storage Modules are external drive units, and are available as two distinct products:

- Desktop Storage Module with a 1.3 Gbyte disk drive
- Desktop Storage Module with a 5.0 Gbyte 8 mm tape drive

Figures 1-1 and 1-2 show the disk version and tape version.

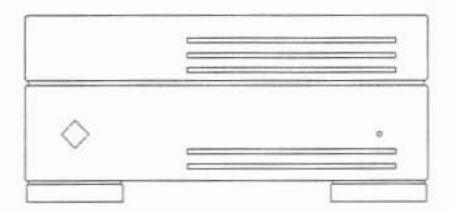

*Figure* 1-1 Desktop Storage Module with a 1.3 Gbyte Disk Drive

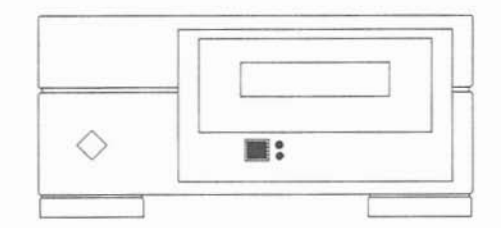

*Figure* 1-2 Desktop Storage Module with a 5.0 Gbyte 8 mm Tape Drive

The Desktop Storage Module occupies the same desk space as the Desktop Storage Pack and the SPARCstation IPC and IPX. The tape version of the Desktop Storage Module uses 8 mm tapes to store information.

Table 1-1 lists the computer systems and operating systems that support the Desktop Storage Module.

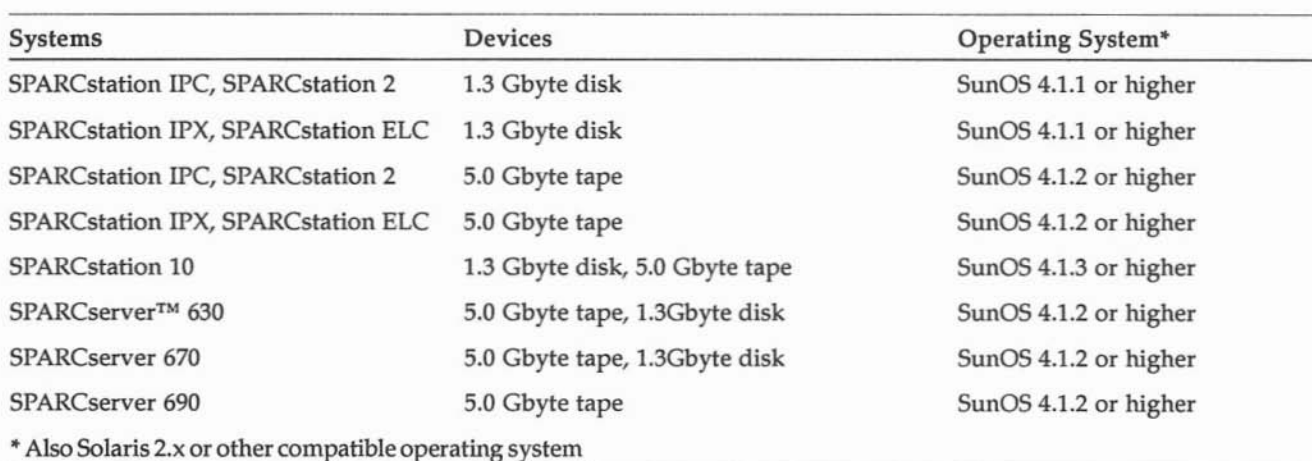

*Table* 1-1 Computer Systems and Operating Systems Supporting the Desktop Storage Module

Figure 1-3 shows the rear panel of the Desktop Storage Module. Note that the rear panel has two SCSI connectors, a power input plug, the on/off switch, and a SCSI address switch.

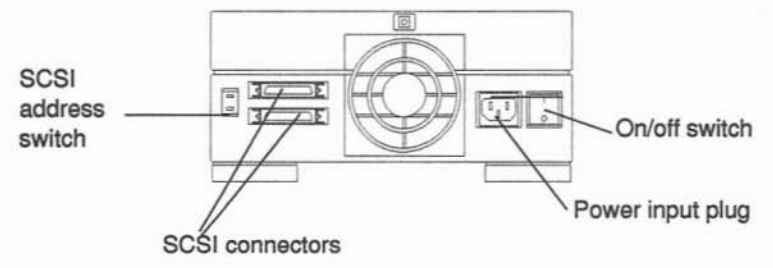

*Figure* 1-3 Rear Panel of a Desktop Storage Module

## *Connecting Desktop Storage Modules to Desktop SPARCstations*

This chapter describes how to connect Desktop Storage Modules to desktop SPARCstations.

If you have other SCSI devices, such as Desktop Storage Packs connected to your system, refer to the instructions in Appendix C.

## *Unpacking*

To unpack the Desktop Storage Module, do the following:

- 1. Inspect the shipping carton before opening it. If the carton is damaged, arrange for a carrier agent to be present when you remove the equipment.
- 2. Remove the contents from the shipping carton. Save the carton and the packing material. You will need this material if you want to ship your Desktop Storage Module elsewhere.
- 3. Check the contents and make sure you have everything. You should have the following:
	- Desktop Storage Module
	- Power cable
	- SCSI cable
	- SCSI terminator
	- 8 mm tape (if tape version)

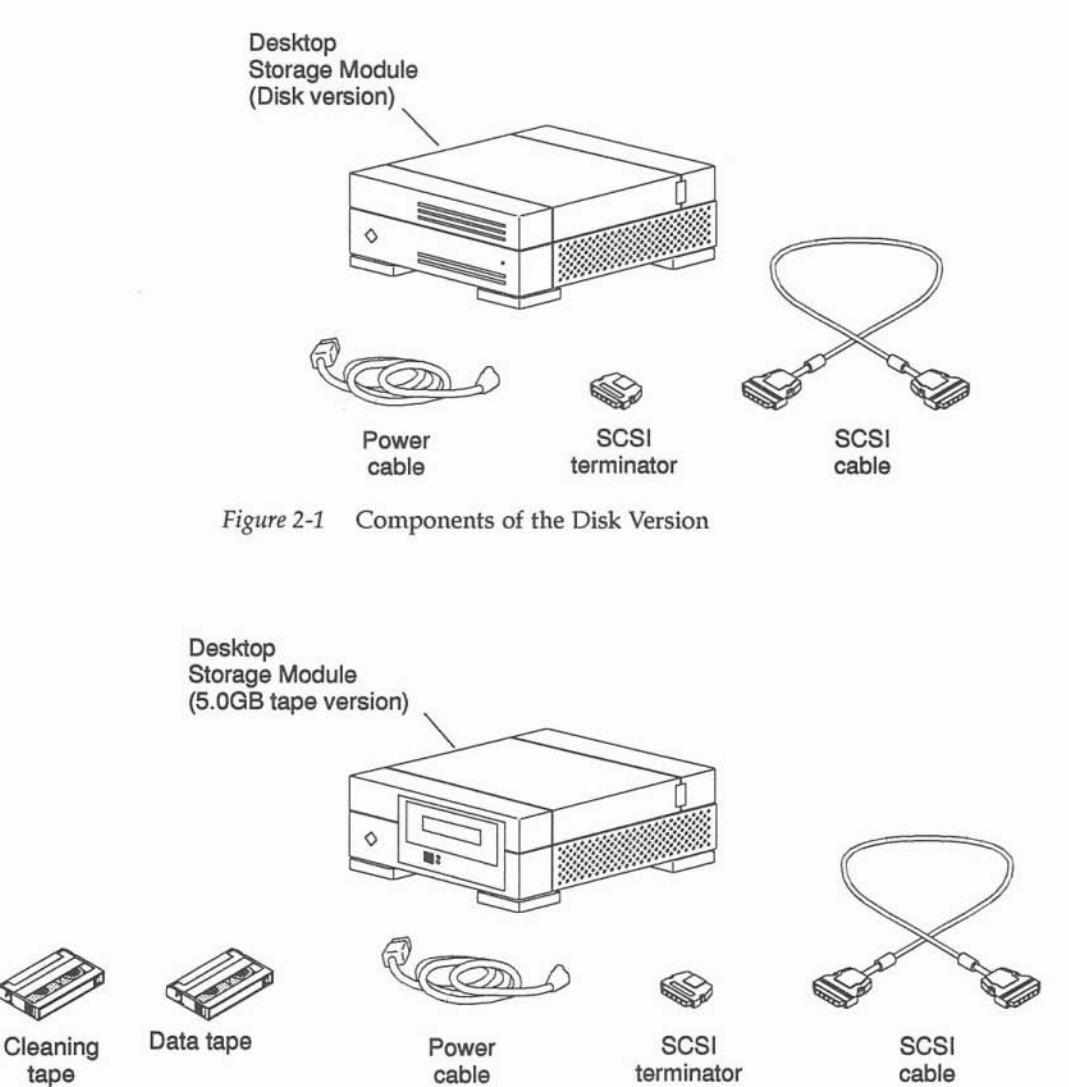

Figure 1-1 shows the basic components of the disk version. Figure 1-2 shows the basic components of the tape version.

*Figure* 2-2 Components of the 5.0 Gbyte Tape Version

r l

r

n

E

П

È

Ă

 $\Box$ 

 $\Box$ 

(

r

r

r

 $\Box$ 

 $\Box$ 

 $\Box$ 

L.

 $\Box$ 

O

L

C.

#### *Determining SCSI Addresses*

l

[

[

You must know how many disk drives, tape drives, CD-ROM drives, and other SCSI devices are connected to or installed in your computer system.

Note – The disk number, for example  $sd0$ , is the operating system disk number, *not* the SCSI address. The disk number and the SCSI address are different.

To determine the number of internal SCSI devices installed in or connected to your computer system and their SCSI addresses, follow these steps. If you need references to help with the commands listed, see the *Preface,* "When You Need Help with UNIX Commands."

1. Determine which version of the operating system you are running. For example, for either Solaris 1.x (SunOS 4.x) or Solaris 2.x (SunOS S.x) enter: **uname -rs**

Before turning off the system power, you must halt the operating system:

- 2. Go to the appropriate handbook for your operating system (the *Handbook for SMCC Peripherals* that came with the Desktop Storage Module).
- 3. See the section about shutting down the system, and return to this book after you perform the procedure.
- 4. Type  $n$  at the  $>$  prompt and press Return. You should see the ok prompt.
- 5. Type probe-scsi at the ok prompt and press Return.
- 6. Look for unused device addresses (targets) and write them down. There are seven available SCSI device addresses (0 - 6) for each SCSI bus. Address 7 is reserved for the SCSI processor.
- 7. Type old-mode and press Return to return to the > prompt.

## *Shutting Down the System and Turning OffPower*

*Shutting Down a System That Is Operating Normally*

Note - If you have already completed the steps in the section "Determining SCSI Addresses," turn the power off (O position) when the > prompt displays.

Before turning off the system power, you must halt the operating system. To halt the operating system, follow these steps:

- 1. Determine which version of the operating system you are running. For example, for either Solaris l.x (SunOS 4.x) or Solaris 2.x (SunOS S.x) enter: **uname -rs**
- 2. Go to the handbook that came with your peripheral to find this procedure.
- 3. See the section about shutting down the system. Perform the procedures specified in the handbook.
- 4. Press the power switch to the computer system and all attached devices to the off (0) position.

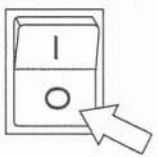

*Shutting Down a System That Does Not Respond to the Keyboard or Mouse*

If your system does not respond to the mouse or keyboard, end your work session and turn off the power as follows:

1. If your system is on a network, wait a few minutes before turning off the power.

Your system's slow response might be due to NIS problems or network delays.

2. Press the keyboard combination that halts your system, as described in your system User's Guide or Operating System Guide. For example, the keyboard combination could be Ll-a, Stop-a or Break. This will put the system into the PROM (Programmable Read Only Memory) monitor mode.

The monitor mode command prompt is indicated on the screen with either a "greater than symbol"  $(>)$  or with the letters  $\circ$ k.

3. Press the power switch to the computer system and all attached devices to the off (0) position.

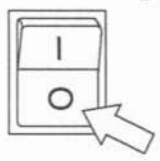

## *Installing the Desktop Storage Module*

r

r

r

r

[

r

[

[

[

L

Use the instructions in this chapter if you *do not* have SCSI devices, such as Desktop Storage Packs, attached to your system.

Note - If you have SCSI devices attached to your system, use the instructions in Appendix C instead of the instructions in this chapter.

## Cabling

Cables supplied with Sun equipment should be long enough to meet your needs. If the supplied cables are too short, ask your Sun sales representative about the availability of alternate length cables.

Some of the cables supplied with your Sun equipment must be specific lengths to conform with engineering and safety standards. For example, the SCSI cable supplied with your Desktop Storage Module conforms to the SCSI bus length specification.

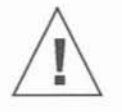

Caution - Using cables other than the cable supplied with your Desktop Storage Module or cables recommended by Sun could damage the equipment. To connect Desktop Storage Modules to the system:

- 1. Make sure that you will not exceed the maximum SCSI bus length of 20 feet (6 meters). Refer to "SCSI Bus Length" in Appendix B.
- 2. Make sure you know the number of SCSI devices in your computer system and the SCSI addresses of all SCSI devices. Refer to "Determining the SCSI Addresses" earlier in this chapter.
- 3. Make sure you have halted the system and turned off power to all devices.

Refer to "Halting the System and Turning Off Power" earlier in this chapter.

4. Make sure that the power switch is turned off (0 position) and that the power cord is unplugged from the Desktop Storage Module and from the wall outlet.

On a SPARCstation 2 and 10, the power switch is on the back of the system on the right. On SPARCstation IPCs, IPXs, and ELCs the power switch is on the back of the system on the left.

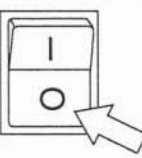

5. Select the SCSI address for each Desktop Storage Module. Assign each SCSI a specific and unique SCSI address. Do not assign the same address to two SCSI devices on the same physical SCSI bus.

Refer to the SCSI address you wrote down in step 5 of the section "Determining the SCSI Addresses."

6. Locate the SCSI address switch on the Desktop Storage Module.

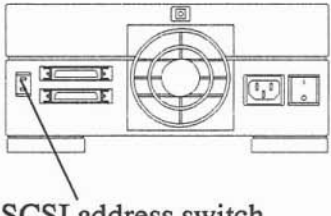

SCSI address switch

7. Set the SCSI address on each Desktop Storage Module. Press the bultons on the top or bottom of the switch until the selected address number appears in the window.

SCSI address 2, shown in the following figure, is an example only. The SCSI address you set may be different.

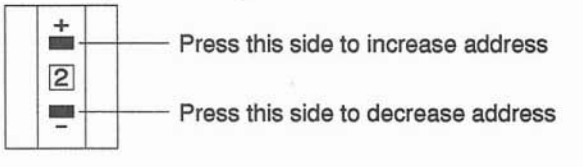

8. Connect the SCSI cable to either one of the two SCSI connectors on the back of the Desktop Storage Module. Both ends of the cable are identical. This icon identifies the SCSI connectors.

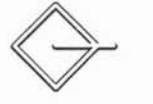

[

[

[

[

[

[

[

[

[

l

L

l

9. Place the unit next to the computer system. If you have a SPARCstation 2 or SPARCstation 10, place the unit to the right of the system. Make sure that objects do not block the vents on either side or the fan on the back. Allow enough space between the computer system and the Desktop

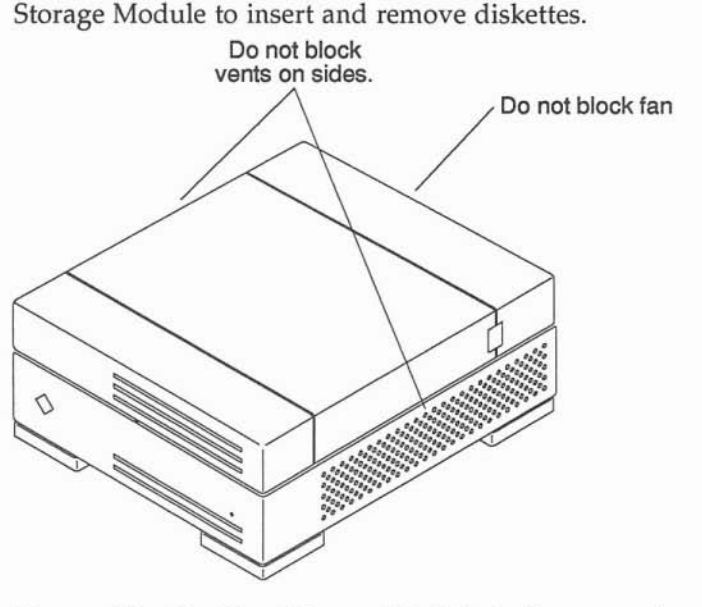

10. Connect the Desktop Storage Module to the computer system.

*Connecting Desktop Storage Modules to Desktop SPAReslalions* 9

• If you are connecting the Desktop Storage Module directly to the computer system, connect the other end of the SCSI cable to the SCSI connector on the computer system. This icon identifies the SCSI connector.

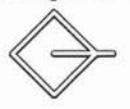

Go to step 11.

Note - If you are connecting the Desktop Storage Module to the SCSI connector of an SBus card, connect the other end of the SCSI cable to the SCSI connector of the SBus card. The SBus card provides an additional SCSI connector and thus adds another SCSI bus to the system.

11. Connect the power cord to the power input plug on the Desktop Storage Module and to the wall outlet. If you are connecting more than one Desktop Storage Module, go to the next step.

If you are connecting one Desktop Storage Module, go to step 16.

- 12. Connect another SCSI cable to the SCSI connector of the next Desktop Storage Module.
- 13. Place the Desktop Storage Module on the work surface.

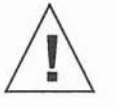

Caution - Do *not stack* Desktop Storage Modules. Stacking Desktop Storage Modules can cause electrical magnetic interference problems. You can stack a Desktop Storage Module on top of a computer system.

- 14. Connect the other end of the SCSI cable to the unused SCSI connector of the previous Desktop Storage Module.
- 15. Connect the power cord to the power input plug on the Desktop Storage Module and to the wall outlet. Repeat steps 12 through 15 if you are connecting more than two Desktop Storage Modules.

I [ r [ [ [ r l [ L L [ [ U L L L L l lj I G 16. Connect the terminator supplied with the Desktop Storage Module to the unused SCSI connector of the last device in the SCSI bus. If you connected one device, connect the terminator to the unused SCSI connector of the Desktop Storage Module.

A terminator resembles a SCSI cable plug, without a cable.

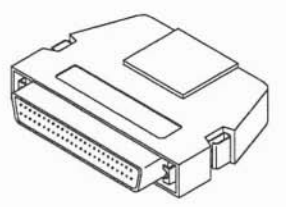

Figure 2-3 shows an example of where to plug in the terminator.

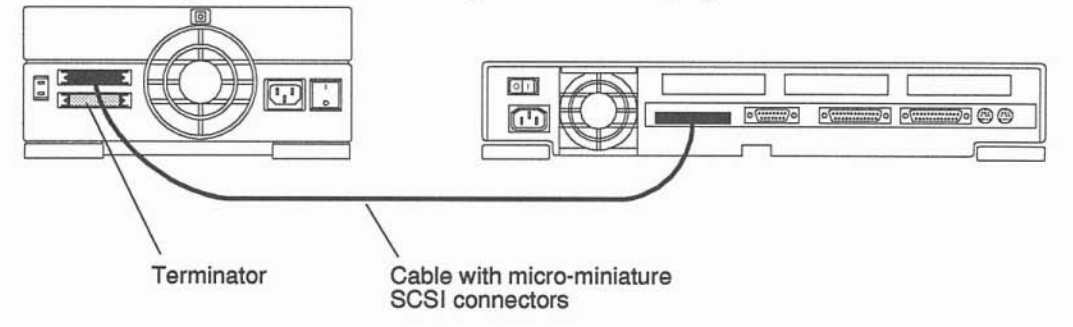

*Figure* 2-3 Connecting One Desktop Storage Module to a Desktop System

- 17. Turn the power switch of the Desktop Storage Module to the on (I position).
	- a. Turn the power on to the unit farthest from the system on the SCSI bus first (the device with the terminator attached.)
	- b. Turn the power on to the unit nearest the system last.

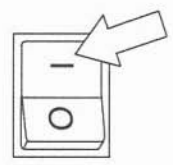

- 18. Turn the power switch to the monitor on (I position), if you turned it off.
- 19. Turn the power switch to the computer system on (I position).

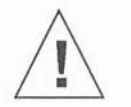

Caution - Always allow 10 seconds between turning off the power and turning it back on again. This pause prevents possible damage to power supply components in the system.

## *Connecting Desktop Storage Modules to Desksideand Rack Systems*

This chapter explains how to connect the Desktop Storage Module to the SPARCserver 630, 670, and 690 systems.

#### *Determining SCSI Addresses*

You must know how many disk drives, tape drives, CD-ROM drives, and other SCSI devices are connected to or installed in your computer system.

Note - The disk number, for example sd0, is the operating system disk number, not the SCSI address. The disk number and the SCSI address are different.

To determine the SCSI addresses of SCSI devices installed in or connected to the computer system, follow these steps. If you need references to help with the commands listed, see the *Preface,* "When You Need Help with UNIX."

- 1. Go to the appropriate handbook for your operating system (the *Handbook for SMCC Peripherals* that came with the *Desktop Storage Module).*
- 2. See the section about shutting down the system, and return to this book after you perform the procedure.
- 3. Type n at the > prompt and press Return. You should see the ok prompt.
- 4. Type probe-scsi at the ok prompt and press Return.
- 5. Look for unused device addresses (targets) and write them down. There are seven available SCSI device addresses (0 - 6) for each SCSI bus. Address 7 is reserved for the SCSI processor.
- 6. Type old-mode and press Return to return to the > prompt.

## *Halting the System and Turning OffPower*

#### *Halting a System That Is Operating Normally*

If you completed the steps in the section "Determining SCSI Addresses," turn the power off  $(O$  position) when the  $>$  prompt displays.

Before turning off the system power, you must halt the operating system. To halt the operating system, follow these steps:

- 1. Go to the appropriate handbook for your operating system (the *Handbook for SMCC Peripherals* that came with the *Desktop Storage Module).*
- 2. See the section about shutting down the system, and return to this book after you perform the procedure.
- 3. Return to this book after you perform the procedure.

#### *Halting a System That Does Not Respond to the Keyboard or Mouse*

If your system does not respond to the mouse or keyboard, end your work session and turn off the power as follows:

1. If your system is on a network, wait a few minutes before turning off the power.

Your system's slow response might be due to NIS problems or network delays.

2. Press the keyboard combination that halts your system, as described in your system User's Guide or Operating System Guide. For example, the keyboard combination could be Ll-a, Stop-a or Break. This will put the system into the PROM (Programmable Read Only Memory) monitor mode.

The monitor mode command prompt is indicated on the screen with either a "greater than symbol"  $(>)$  or with the letters  $\circ$ k.

3. Press the power switch to the computer system and all attached devices to the off (0) position.

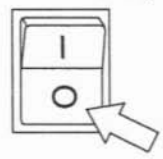

# *Connecting Desktop Storage Modules to the SPARCserver 630*

You cannot connect more than two Desktop Storage Modules to the SCSI connector of the system. To connect more than two Desktop Storage Modules to your system, insert an SBE/S SBus card into one of the SBus slots of the system board. This card provides Ethernet and SCSI connectors.

To install the SBE/S card, refer to the installation instructions that came with the SBE/S SBus card. Refer to "Additional SCSI Buses" in Appendix B for more information.

### *Tools Required*

You will need the following tools and equipment:

- Needlenose pliers
- Phillips screwdriver
- Container for screws

#### *Installing the Desktop Storage Modules*

To connect Desktop Storage Modules to a SPARCserver 630:

1. Make sure you have a 79 inch (2 meter) SCSI cable. Order the cable (part number 530-1836) from the accessory section of the *Price List.*

The 32 inch (.8 meter) standard SCSI cable, supplied with the Desktop Storage Module, is not long enough to reach the SCSI connector of the Desktop Storage Module, placed on a desktop, from the SCSI connector of the system.

П

- 2. Make sure that you will not exceed the maximum SCSI bus length of 20 feet (6 meters) for each SCSI bus. Refer to "SCSI Bus Length" in Appendix B.
- 3. Make sure you know the SCSI addresses of all SCSI devices (internal and external SCSI drives). From the SCSI addresses already set, determine the available SCSI addresses.

Refer to "Determining the SCSI Addresses" earlier in this chapter.

4. Make sure you have halted the system and turned off power to all devices.

Refer to "Halting the System and Turning Off Power" earlier in this chapter.

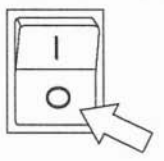

5. Locate the SCSI address switch on the Desktop Storage Module.

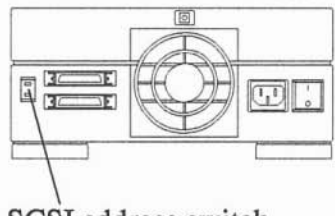

SCSI address switch

6. Set the SCSI address for each Desktop Storage Module.

Each device on the SCSI bus must be assigned a specific and unique SCSI address. Do not assign the same address to two SCSI devices on the same physical SCSI bus.

Refer to the SCSI address you wrote down in step 5 of the section "Determining the SCSI Addresses."

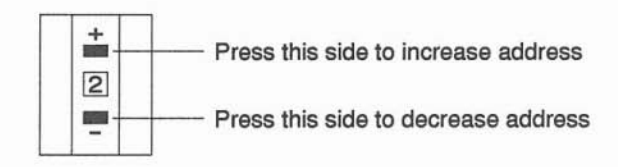

7. Remove the top cover to the system:

- a. Locate the knob at the rear of the top cover.
- b. Tum the knob counterclockwise a half-tum or until you hear a click.
- c. Pull the top cover about 6 inches towards the rear of the system. Lift it away from the system.
- d. Set the cover aside.

r

r

 $\Box$ 

 $\Box$ 

 $\Box$ 

r

 $\Box$ 

 $\Box$ 

 $\Box$ 

r

 $\Box$ 

 $\Box$ 

 $\Box$ 

 $\Box$ 

 $\Box$ 

 $\Box$ 

 $\Box$ 

 $\Box$ 

 $\Box$ 

 $\Box$ 

口

 $\Box$ 

 $\Box$ 

 $\Box$ 

П

IJ

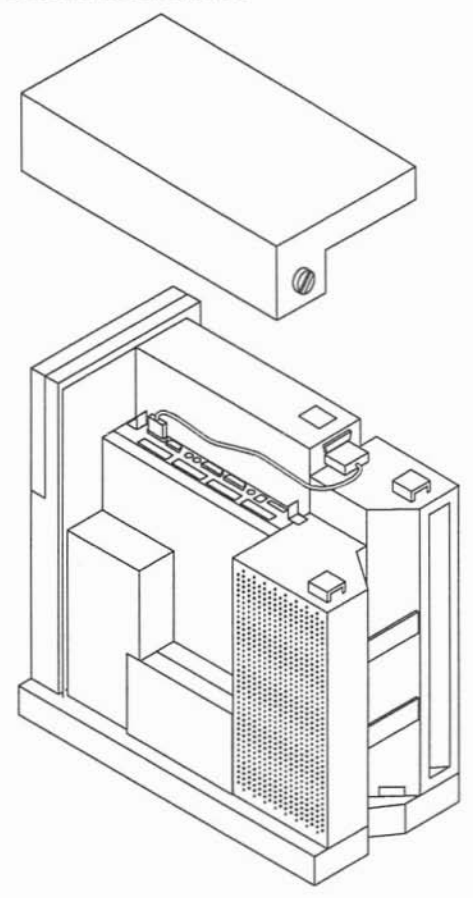

- SCSI terminator access panel  $\diamond$ **CONTRACTOR**  $\heartsuit$
- 9. Using <sup>a</sup> pair of needlenose pliers, move the three Single Inline Package l (SIP) termination resistors inside the SCSI terminator access panel to the sockets labeled Storage.

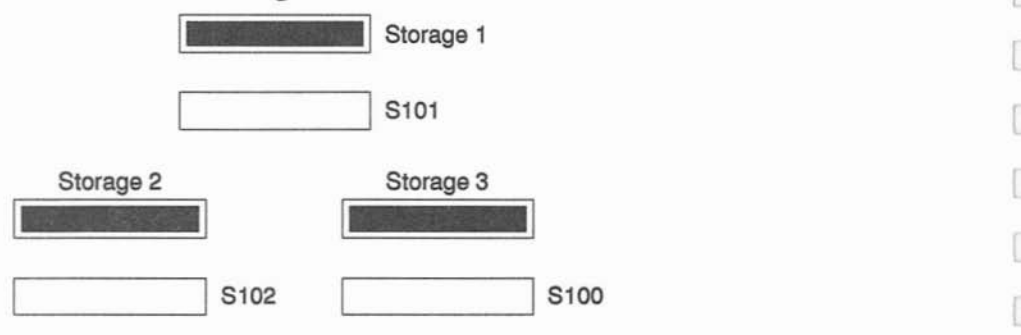

10. Using a Phillips screwdriver, replace the two screws that secure the SCSI terminator access panel.

8. Use a Phillips screwdriver to remove the screws holding the SCSI terminator access panel. Remove the two screws and the panel.

11. Connect the SCSI cable to one of the two SCSI connectors on the back panel of the Desktop Storage Module. Both ends of the cable are identical.

This icon identifies the SCSI connector.

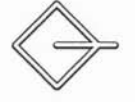

- 12. If you are connecting the Desktop Storage Module to the internal SCSI bus, go to Step a. If you are connecting the Desktop Storage Module to the SBE/S SBus card (an additional SCSI bus), go to Step b.
	- a. Connect the other end of the SCSI cable to the SCSI connector labeled SCSI to EXTERNAL. If the cable is long enough, route the cable through the first cable restraint. Go to step 13.

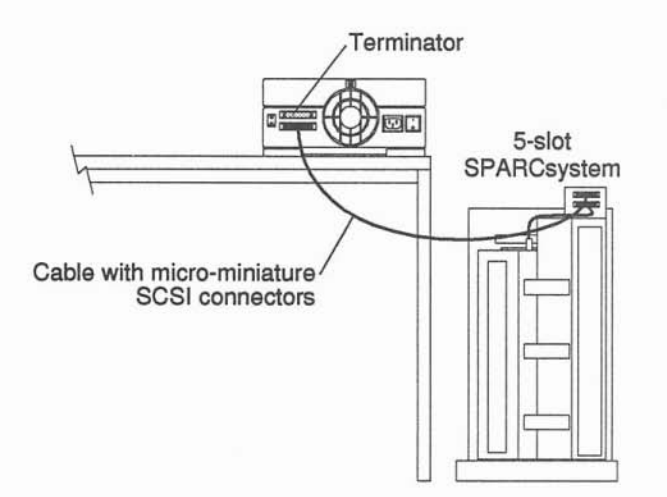

- b. Insert the SBE/S SBus card into the system, referring to the installation instructions that came with the card. Connect the other end of the SCSI cable to the SCSI connector on the SBE/S SBus card.
- 13. Connect the power cord to the outlet on the Desktop Storage Module and to the wall outlet.

If you are connecting more than one Desktop Storage Module, go to the next step.

If you are connecting one Desktop Storage Module, go to step 18.

14. Connect another SCSI cable to the SCSI connector of the next Desktop Storage Module.

Use the 31.5 inch (8 meter) standard SCSI cable supplied with the Desktop Storage Module.

15. Place the additional unit on a work surface. You can position the Desktop Storage Module on top of a desktop SPARCstation or Desktop Storage Pack. The Desktop Storage Module must be the top unit.

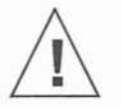

Caution - Do *not stack* Desktop Storage Modules. Stacking Desktop Storage Modules can cause electrical magnetic interference problems. You can stack a Desktop Storage Module on top of a computer system.

- 16. Connect the other end of the SCSI cable to the unused SCSI connector of the previous Desktop Storage Module.
- 17. Connect the power cord to the outlet on the Desktop Storage Module and to the wall outlet.
- 18. Connect the terminator to the unused SCSI connector of the last device in the SCSI bus.

I

l

l

[

l

A terminator resembles a SCSI cable plug without a cable.

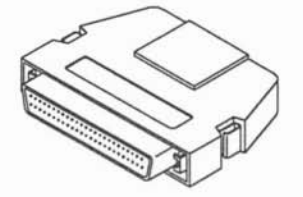

- 19. Turn the Desktop Storage Module power on (I position).
	- a. Turn the power on first to the unit farthest from the system on the SCSI bus (the unit with the SCSI terminator attached).
	- b. Turn the power on last to the unit nearest the system (the unit with the SCSI cable connected to the computer system).

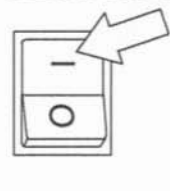

- 20. Turn the power to the monitor on (I position).
- 21. Turn the power to the system on (I position).

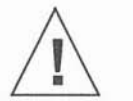

r

r

r

[

[

[

r

[

l,

[

[

 $[$ 

Caution - Always allow 10 seconds between turning off the power and turning it back on again. This pause prevents possible damage to power supply components in the system.

- 22. If you connected a tape unit, refer to Chapter 4 for instructions about using the tape drive. Refer to the peripheral handbook shipped with your Desktop Storage Module for software instructions (such as mounting the tape drive.)
- 23. If you connected a disk unit, refer to the peripheral handbook shipped with your Desktop Storage Module for software instructions (such as mounting the disk drive.)

## *Connecting Desktop Storage Modules to the SPARCserver 670*

You cannot connect more than two Desktop Storage Modules to the SCSI connector of your system. To connect more than two Desktop Storage Modules to your system, insert an SBE/S SBus card into one of the SBus slots of the system board. This card provides Ethernet and SCSI connectors. Refer to the installation instructions that came with the SBE/S SBus card. Refer to "Additional SCSI Buses" in Appendix B for more information.

To connect Desktop Storage Modules to the SPARCserver 670:

1. Make sure you have a 79 inch (2 meter) SCSI cable. Order the cable (part number 530-1836) from the accessory section of the *Price List.*

The 32 inch (.8 meter) standard SCSI cable, supplied with the Desktop Storage Module, is not long enough to reach the SCSI connector of the Desktop Storage Module, placed on a desktop, from the SCSI connector of the system.

2. Make sure that you will not exceed the maximum SCSI bus length of 20 feet (6 meters) for each SCSI bus. Refer to "SCSI Bus Length" in Appendix B.

- 3. Make sure you know the SCSI addresses of all SCSI devices (disk, tape, and CD-ROM) in the system and attached to the system. Refer to "Determining the SCSI Addresses" earlier in this chapter.
- 4. From the SCSI devices already set, determine the available SCSI addresses.

Refer to step 5 in the section "Determining the SCSI Addresses" earlier in this chapter.

5. Make sure you have halted the system and turned off power to all devices.

Refer to "Halting the System and Turning Off Power" earlier in this chapter.

6. Locate the SCSI address switch on the Desktop Storage Module.

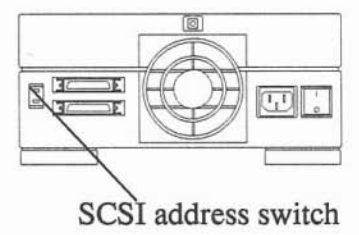

7. Set the SCSI address on each Desktop Storage Module. Press the buttons on the top or bottom of the switch until the selected address number appears in the window.

Assign each device on the SCSI bus a unique SCSI address.

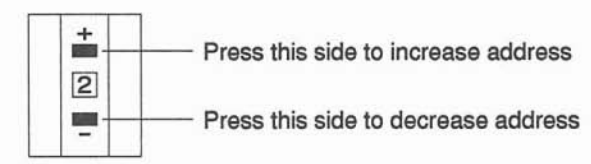

8. If you are connecting the Desktop Storage Module to the SCSI connector of the system, remove the SCSI terminator from the SCSI Out connector, located on the rear panel of the system.

9. Connect one end of the 79 inch (2 meter) SCSI cable to one of the two SCSI connectors on the back panel of the Desktop Storage Module. Both ends of the cable are identical.

This icon identifies the SCSI connector.

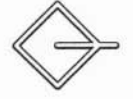

- 10. If you are connecting the Desktop Storage Module to the internal SCSI bus of the system, go to step a. If you are connecting the Desktop Storage Module to the *SBE/S* SBus card, go to step b.
	- a. Connect the other end of the SCSI cable to the SCSI connector labeled SCSI to EXTERNAL.

Go to step 11.

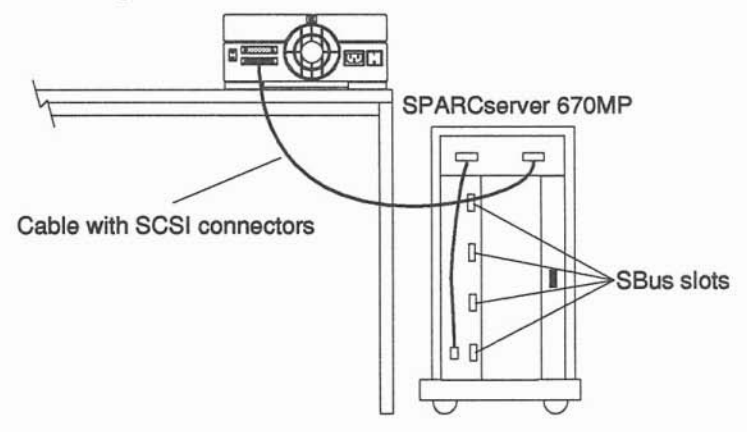

- b. Insert the *SBE/S* SBus card into the system, referring to the installation instructions that came with the card. Connect the other end of the SCSI cable to the SCSI connector of the SBE/S SBus card.
- 11. Connect the power cord to the outlet on the Desktop Storage Module and to the wall outlet.

If you are connecting more than one Desktop Storage Module, go to the next step.

If you are connecting one Desktop Storage Module, go to Step 16.

12. Connect a 32 inch (.8 meter) SCSI cable supplied with the Desktop Storage Module to the SCSI connector of the next Desktop Storage Module.

*Connecling Desktop Storage Modules to Deskside and Rack Systems* 23

13. Place the Desktop Storage Module on the work surface. You can position the Desktop Storage Module on top of a desktop SPARCstation or Desktop Storage Pack. It must be the top unit.

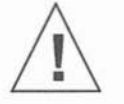

Caution - Do *not stack* Desktop Storage Modules. Stacking Desktop Storage Modules can cause electrical magnetic interference problems. You can stack a Desktop Storage Module on top of a computer system.

- 14. Connect the other end of the SCSI cable to the unused SCSI connector of the previous Desktop Storage Module.
- 15. Connect the power cord to the outlet on the Desktop Storage Module and to the wall outlet.
- 16. Connect the terminator to the unused SCSI connector of the Desktop Storage Module.

A terminator resembles a SCSI cable plug without a cable.

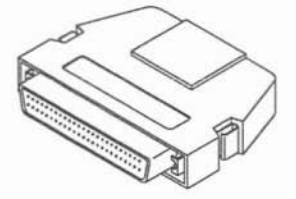

- 17. Tum the power on (I position) to each Desktop Storage Module.
	- a. Tum the power on first to the unit farthest from the system on the SCSI bus (the device with the SCSI terminator attached.)
	- b. Tum the power on last to the unit nearest the system.

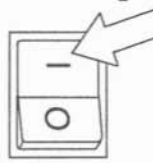

- 18. Turn the power to the monitor on (I position).
- 19. Turn the power to the system on (I position).

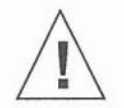

r

r

[

r

r

[

[

[

[

l

[

[

[

[

l

[

[

Caution - Always allow 10 seconds between turning off the power and turning it back on again. This pause prevents possible damage to power supply components in the system.

- 20. If you connected a tape unit, refer to Chapter 4 for instructions about using the tape drive. Refer to the peripheral handbook shipped with your Desktop Storage Module for software instructions (such as mounting the tape drive.)
- 21. If you connected a disk unit, refer to the peripheral handbook shipped with your Desktop Storage Module for software instructions (such as mounting the disk drive.)

## *Connecting Desktop Storage Modules to the SPARCserver 690*

Only the tape unit is supported on the SPARCserver 690. Connecting the Desktop Storage Module tape unit to the SPARCserver 690, requires the following:

- 156 inch (4 meter) SCSI cable The 4 meter SCSI is not supplied with the Desktop Storage Module. Order the cable (part number 530-1852) from the accessory section of the *Price* List.
- SBE/S SBus card installed into one of the SBus slots. This card provides Ethernet and SCSI connectors. Refer to the installation instructions that carne with the SBE/S SBus card. Also refer to "Additional SCSI Buses" in Appendix B for more information.

Note - Do *not* connect the Desktop Storage Module directly to the SCSI OUT connector of the system because you will exceed the 6 meter (20 feet) maximum SCSI bus length.

To connect the Desktop Storage Module to SPARCserver 690:

- 1. Make sure you have a 158 inch (4 meter) SCSI cable. Order the cable (part number 530-1852) from the accessory section of the *Price* List.
- 2. Make sure that you will not exceed the maximum SCSI bus length of 20 feet (6 meters) for each SCSI bus. Refer to "SCSI Bus Length" in Appendix B.

3. Make sure you know the SCSI addresses of all SCSI devices in the system and attached to the system. From the SCSI addresses now set, determine the available SCSI addresses.

Refer to "Determining the SCSI Addresses" earlier in this chapter.

4. Make sure you have halted the system and turned off power to all attached units. Refer to "Shutting Down the System and Turning Off Power" earlier in this

chapter.

- 5. Install an SBE/S SBus card into one of the SBus slots of the system. Refer to the installation instructions that came with the card.
- 6. Locate the SCSI address switch on the Desktop Storage Module.

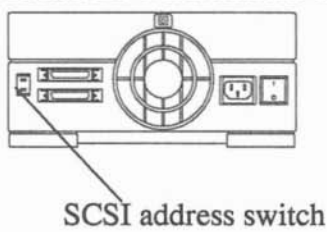

7. Set the SCSI address switch on each Desktop Storage Module. Press the buttons on the top or bottom of the switch until the selected address number appears in the window.

Assign each device on the SCSI bus a unique SCSI address. Do not assign two SCSI devices the same SCSI address on the same SCSI bus.

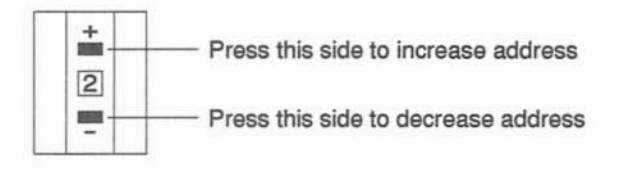

8. Connect one end of the SCSI cable to one of the two SCSI connectors on the back panel of the Desktop Storage Module. Both ends of the cable are identical.

This icon identifies the SCSI connector.

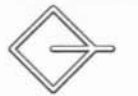

9. Connect the other end of the SCSI cable to the SCSI connector of the SBE/S SBus card.

Route the cable from the system board down along the left mounting rail on the SPARCserver 690. Use tie wraps to secure the cable to the left mounting rail.

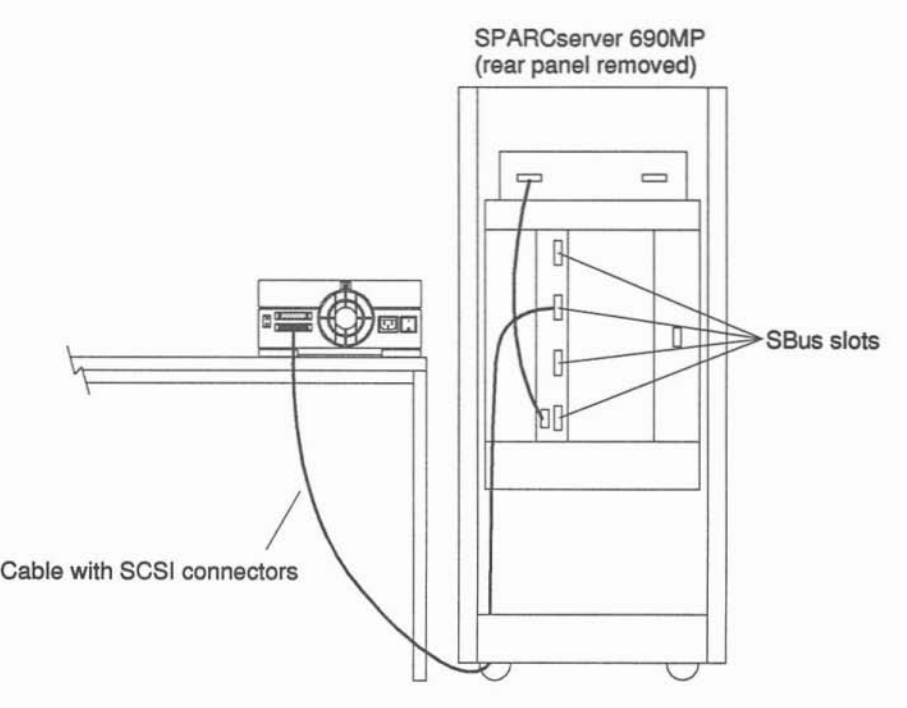

10. Connect the power cord to the outlet on the Desktop Storage Module and to the wall outlet.

If you are connecting more than one Desktop Storage Module, go to the next step.

If you are connecting one Desktop Storage Module, go to step 15.

11. Connect a 32 inch (.8 meter) SCSI cable supplied with the Desktop Storage Module to the SCSI connector of the next Desktop Storage Module.

Make sure you do not exceed the maximum SCSI bus length of 20 feet (6 meters). The Desktop Storage Module internal circuitry is .3 meters, the first SCSI cable is 4 meters, and each additional SCSI cable is .8 meters.

12. Place the Desktop Storage Module on the work surface. You can position the Desktop Storage Module as the top unit on a desktop SPARCstation or Desktop Storage Pack. It *must be the top unit.*

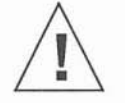

Caution - Do *not stack* Desktop Storage Modules. Stacking Desktop Storage Modules can cause electrical magnetic interference problems. You can stack a Desktop Storage Module on top of a computer system.

- 13. Connect the other end of the SCSI cable to the unused SCSI connector of the previous Desktop Storage Module.
- 14. Connect the power cord to the outlet on the Desktop Storage Module and to the wall outlet.
- 15. Connect the terminator to the unused SCSI connector of the Desktop Storage Module.

A terminator resembles a SCSI cable plug without a cable.

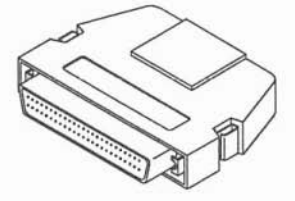

- 16. Turn the power on (I position) to each Desktop Storage Module
	- a. Turn the power on first to the unit farthest from the system on the SCSI bus (the device with the SCSI terminator attached).
	- b. Turn the power on last to the unit nearest the system.

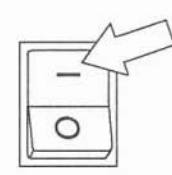

- 17. Turn the power to the monitor on (I position).
- 18. Turn the power to the system on (I position).

 $\Box$ 

a

n

n,

r:

l

l

[

l

l

l

I

L

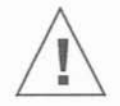

D

Caution - Always allow 10 seconds between turning off the power and turning it back on again. This pause prevents possible damage to power supply components in the system.

- 19. If you connected a tape unit, refer to Chapter 4 "Using the 8 mm Tape Drive." Refer to the peripheral handbook shipped with your Desktop Storage Module for software instructions.
- 20. If you connected a disk unit, refer to the peripheral handbook shipped with your Desktop Storage Module for software instructions (such as mounting the disk drive or creating files systems).

30 *Desktop Storage Module Instal/ation and User's Guide-October 1992*

# *Using the* **8***mmTape Drive*

This chapter describes how to operate the 8 mm tape drive. It includes the following topics:

- How to operate the tape drive
- How to use the tape drive
- How to maintain the tape drive

# *Operating the Tape Drive*

r

B

E

۵

П

IJ

[

 $\Box$ 

n

□

E

[

□

n

0

Operate the tape drive in an environment with a relative humidity between 20% - 80%.

#### *Controls and Indicators*

The front panel of the drive has the following features:

- Unload button
- Amber light
- Green light

Figure 4-1 illustrates the unload button and lights.

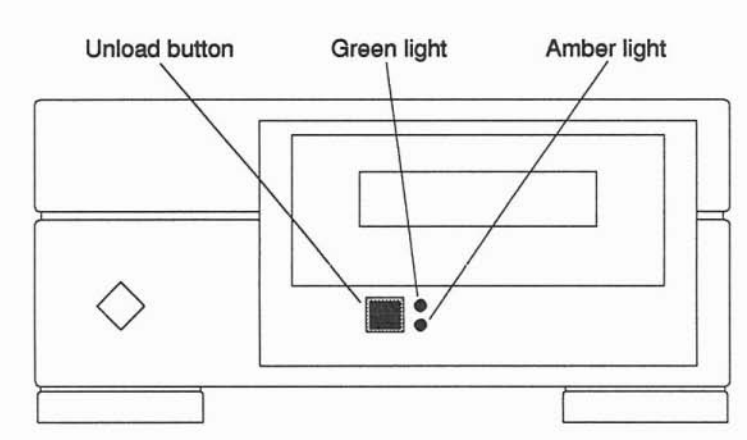

*Figure* 4-1 5.0 Gbyte Tape Drive Unload Button and Lights

Use the Unload button to open the door and eject the tape. Refer to "Removing Tapes from the Tape Drive" and "Inserting Tapes Into the Tape Drive" in this chapter for instructions.

When you turn on the tape drive, the drive performs self-test diagnostics. Table 4-1 explains the status of the tape drive in diagnostic and operating modes.

Note - When you push the unload button, the tape automatically rewinds (this could take up to two minutes). An amber light flashes, letting you know that the rewind is in progress.

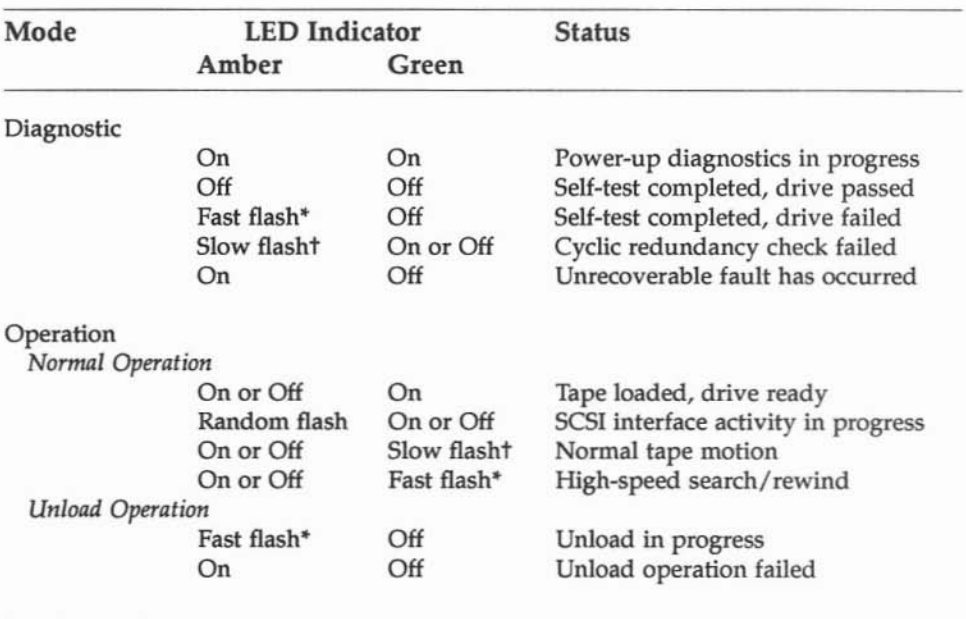

#### *Table* 4-1 Status During Self-Test Diagnostics and Operating Mode for the 5.0 Gbyte Tape Drive

• A fast flash is approximately four flashes per second.

t A slow flash is approximately one per second.

D

 $\Box$ 

 $\Box$ 

П

E

 $\Box$ 

IJ

D

 $\Box$ 

ŋ

O

 $\Box$ 

 $\Box$ 

O

Đ

 $\Box$ 

 $\Box$ 

D

D

D

Ñ

IJ

IJ

Ü

I

D

# *Tape Infornultion*

The tape drive uses 8 mm tapes to store information. (Sun recommends using digitally certified 8 mm data cartridges.)

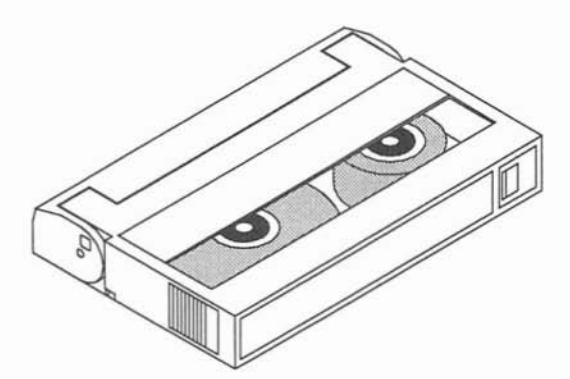

*Figure* 4-2 Sample of an 8 mm Tape

The tape drive can use the same 8 mm data cartridge. Various lengths of cartridges are available from 15m to 112m. The table below lists the maximum data capacity for each tape length on both models of drive.

*Table* 4-2 5.0 Gbyte Tape Drive Data Capacities

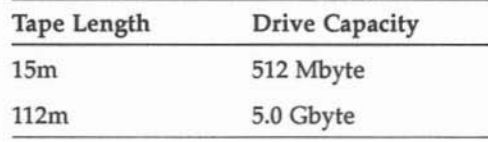

#### *Conditioning the Tape*

You do not have to format the tape. However, you should condition the tape before using it by leaving the tape in the same environment as the drive for at least 24 hours before using it.

## *Inserting Tapes Into the Tape Drive*

[

ŋ

O

П

□

n

EI

E

B

Π

[

0

□

E

IJ

Follow these steps to insert and load a tape:

- 1. Locate the write-protect tab on the lid of the tape cassette to verify that the tape is set correctly.
	- a. If you want to write to the tape, use your fingernail to slide the tab to the REC position.

In the REC position the tab is not visible and you can write to the tape.

b. If you do not want to write to the tape, use. your fingernail to slide the tab to the SAVE position.

In the SAVE position (tab visible), you cannot write to the tape.

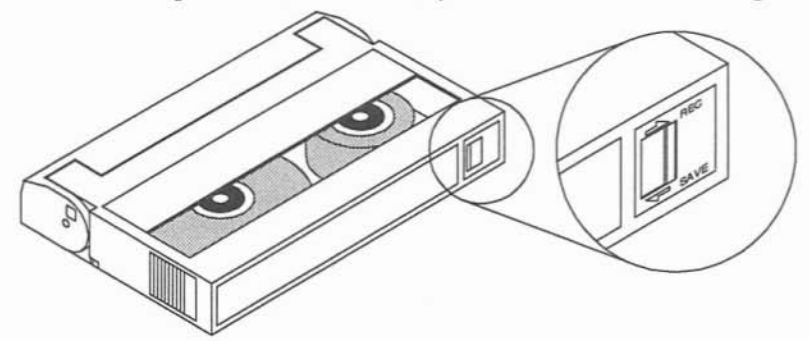

- 2. Press the Unload button to open the tape access door. Continue reading if a tape is in the drive when you pressed the Unload button.
- With the 5.0 Gbyte tape drive, if a tape cartridge is in the drive when you press the Unload button, the Amber light blinks randomly several times then the tape ejects. The drive does not rewind the tape.

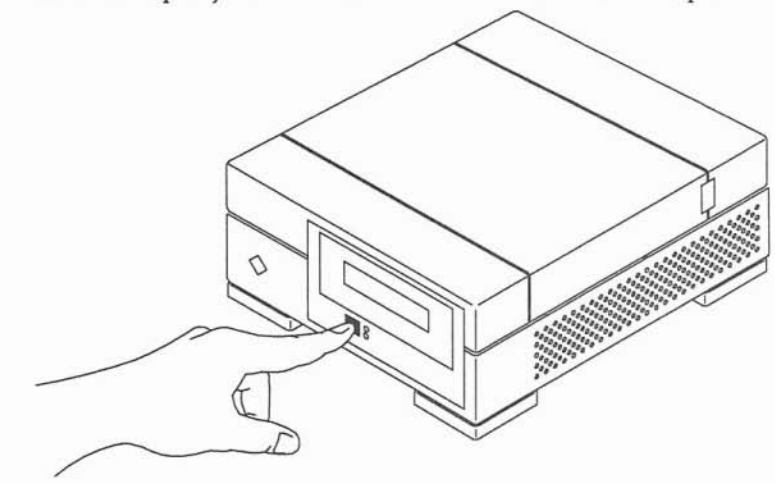

3. Insert the tape cartridge label side up with its lid facing the drive.

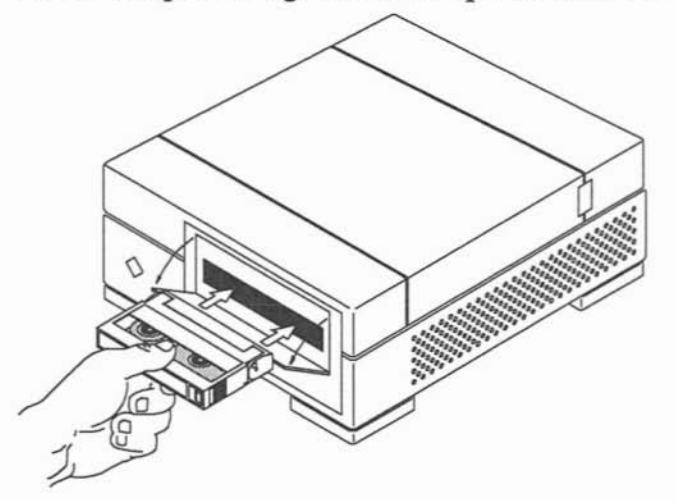

r

Ò

П

旧

口

 $\Box$ 

□

Ω

 $\Box$ 

n

Ū

r

 $\Box$ 

l

□

П

 $\Box$ 

n

Π

Π

Ω

ū

0

i

4. Gently close the tape access door. With the 5.0 Gbyte tape drive, the tape rewinds (if needed) and loads automaticaIly.

Note - It wiIl take 10 to 60 seconds after inserting tape (depending on the drive model) before you can use the tape drive. The green light goes on when the drive is ready.

## *Removing Tape Cartridges From the Tape Drive*

To remove a tape cartridge from the tape drive:

- 1. Press the Unload button.
- With the 5.0 GByte tape drive, when you press the Unload button, the Amber light blinks randomly several times then the tape ejects. The drive does not rewind the tape.

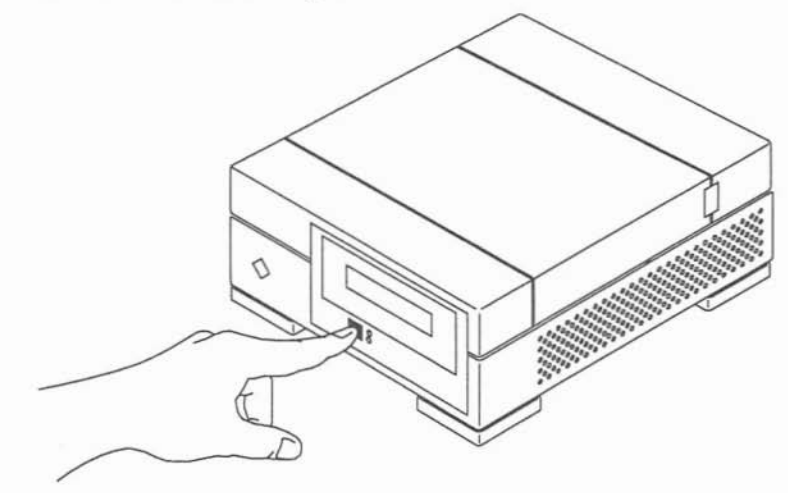

The tape drive unloads and ejects the tape *unless* one of the following conditions exists:

The drive is not powered up.

The drive is active.

The drive cannot eject the tape because you typed a command which prevents ejecting the tape. In this case, the tape unloads but is not ejected.

### *Recovering After Tape Cartridge Ejection*

If the drive ejects a tape cartridge and you did not press the Unload button, follow this recovery procedure:

1. After the tape cartridge is ejected, press the Unload button. This action resets the drive. The amber light will go out.

- 2. Clean the drive with a cleaning cartridge kit designed for this drive. Refer to "Maintaining the Tape Drive" in this chapter for information on the cartridge cleaning kit.
- 3. Load a tape cartridge that you know is undamaged. If it loads successfully, press the Unload button to eject the tape.

If it fails, the drive is defective.

4. Load the tape cartridge that was ejected in step 1 again. If it loads successfully, retry the original command sequence.

If it fails to load and is ejected by the drive, the tape cartridge is probably defective.

# *Emergency Tape Ejection Procedure*

If you press the Unload button and the tape drive does not eject the tape cartridge, do the following:

1. Power cycle the drive.

a. Tum the power to the Desktop Storage Module off (0 position).

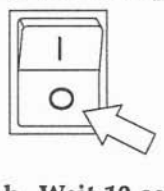

b. Wait 10 seconds.

c. Tum the power to the Desktop Storage Module on (I position). Wait for the drive to power up completely. This will take about 30 seconds.

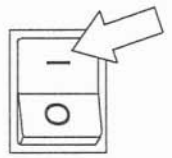

- 2. Press **the Unload button.**
- With the 5.0 Gbyte tape drive, when you press the Unload button, the Amber light blinks randomly several times, then the tape ejects. The drive does not rewind the tape.

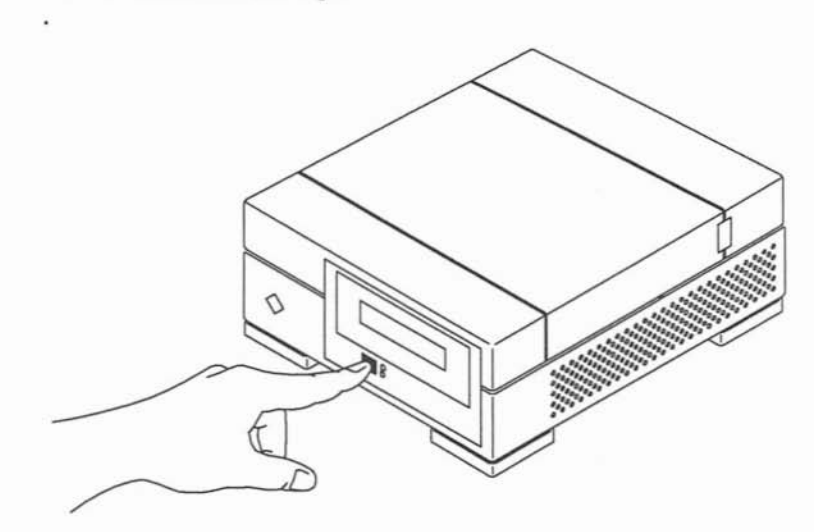

# *Handling Tapes*

[

p

Π

 $\Box$ 

When handling and storing 8 mm tapes, follow these guidelines:

- Store tapes in their plastic containers away from anything magnetic in a clean, dust-free environment.
- Keep tapes out of direct sunlight and extreme sources of heat or cold.
- Make sure the tape cartridge is at room temperature before using it.

# *Maintaining and Troubleshooting the Tape Drive*

You should clean the drive after 30 hours of tape motion operation. Follow the instructions found on the cleaning cartridge kit designed for the tape drive (part number 370-1318).

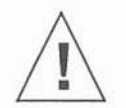

Caution - Do not use cleaning cartridges or fluids designed for use in 8 mm video devices. Using these cartridges or fluids can damage this tape drive.

If a problem occurs with the tape drive, refer to Table D-1 in Appendix D for a list of problems and corrective actions.

 $\overline{\mathcal{A}}$ 

# *AccessingSCSIDevices* **5=**

This chapter provides SCSI device information for internal and external SCSI devices of desktop systems.

### *SPARCstation IPC*

The SPARCstation IPC ships with the l.x OpenBoot™ PROM. If you upgraded your SPARCstation IPC to the OpenBoot PROM 2.0 or greater, the boot command will be different. Refer to Tables 5-1 and 5-2 for boot command information.

Note - The SCSI device names in the tables are valid only for SunOS 4.x. For valid device names in Solaris 2.x, see the *Solaris 2.x Handbook for SMCC Peripherals* that came with this unit. Specifically, see the section "Selecting Addresses," Table 5-2.

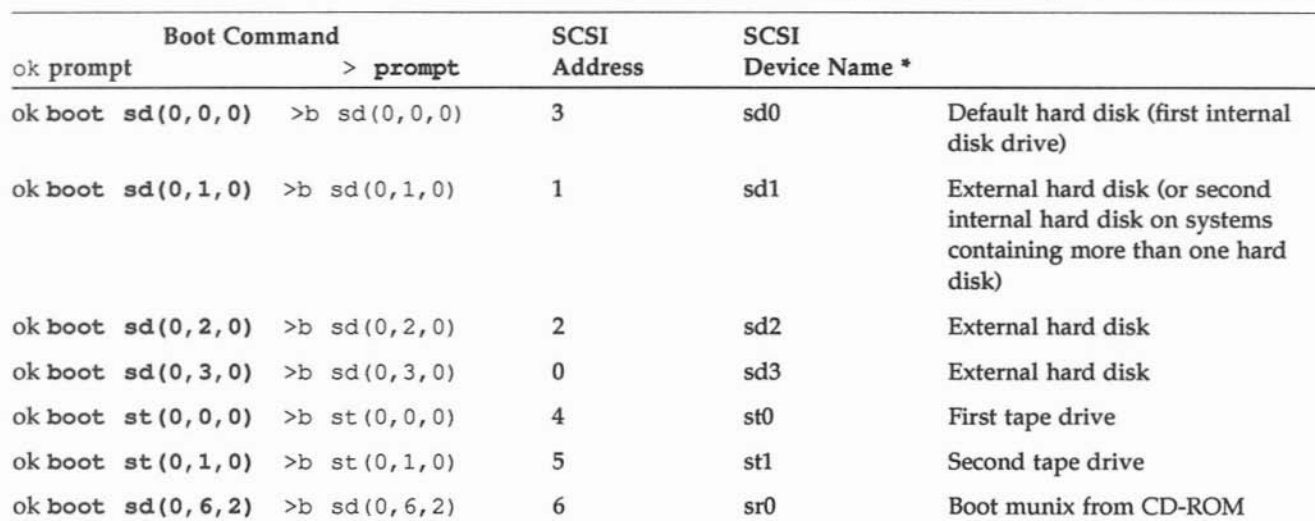

*Table* 5-1 Boot Commands and SCSI Addresses for Internal and External SCSI Devices, SPARCstation IPC, and Other Systems Supporting the 1.x OpenBoot PROM

• SCSI device names for SunOS 4.x only

### *SPARCstation* 2, *IPX, and ELC*

A new feature of the 2.x boot PROM is the alias definition, or simply alias, which is a shorthand definition of the device path. For example, the alias disk may represent the device path for the SunOS 4.x device name sd®3,O:

/sbus/esp@0,800000/sd@3,0

An alias represents an entire device path. Each implementation has a number of predefined aliases for devices commonly installed on the system. You can create, modify, and examine aliases with the devalias command. However, after resetting or power cycling the system, you will lose aliases you previously defined. To prevent losing aliases, store the devalias command in **nvramrc.**

The devalias and nvramrc commands are OpenBoot PROM commands which you enter at the  $\circ$ k prompt. For more information on the OpenBoot PROM 2.0, the devalias command, and nyramrc, refer to the manual *OpenBoot PROM 2.0 Command Reference* which is part of the SBus Developer's Kit 2.0.

Table 5-2 describes the boot commands and aliases, alias definition (boot path), SCSI address, and the SCSI device names for SunOS 4.x.

Note - The SCSI device names in the tables are valid only for SunOS 4.x. For valid device names in Solaris 2.x, see the *Solaris 2.x Handbook for SMCC Peripherals* that came with this unit. Specifically, see the section "Selecting Addresses," Table 5-2.

*Table* 5-2 Boot Commands and Aliases for Internal and External SCSI Devices, SPARCstation 2, IPX, ELC and Other Systems Supporting the 2.x Boot PROM r 2.x Boot PROM

| <b>Boot Command and Alias</b><br>ok prompt<br>$>$ prompt |  |  |            | <b>Alias Definition</b><br>(boot path for SunOS 4.x) | <b>SCSI</b><br>Address | <b>SCSI</b><br>Device<br>Name* |                                                                                                    |
|----------------------------------------------------------|--|--|------------|------------------------------------------------------|------------------------|--------------------------------|----------------------------------------------------------------------------------------------------|
| ok boot disk                                             |  |  | $> b$ disk | /sbus/esp@0,800000/sd@3,0                            | 3                      | sd <sub>0</sub>                | Default hard disk drive<br>(first internal disk)<br>drive) or external hard<br>disk drive (in diskless<br>systems) |
| ok boot disk0                                            |  |  | >b disk0   | /sbus/esp@0,800000/sd@3,0                            | 3                      | sd <sub>0</sub>                | First internal hard disk<br>drive (same as default)<br>or external hard disk<br>drive (in diskless<br>systems)     |
| ok boot diskl                                            |  |  | >b disk1   | /sbus/esp@0,800000/sd@1,0                            | 1                      | sd1                            | Second internal hard<br>disk (or external disk<br>drive if only one<br>internal disk drive)                        |
| ok boot disk2                                            |  |  | >b disk2   | /sbus/esp@0,800000/sd@2,0                            | 2                      | sd <sub>2</sub>                | External hard disk                                                                                                 |
| ok boot disk3                                            |  |  | >b disk3   | /sbus/esp@0,800000/sd@0,0                            | 0                      | sd <sub>3</sub>                | External hard disk                                                                                                 |
| ok boot tape                                             |  |  | >b tape    | /sbus/esp@0,800000/st@4,0                            | 4                      | st <sub>0</sub>                | First tape drive                                                                                                   |

#### *Table* 5-2 Boot Commands and Aliases for Internal and External SCSI Devices, SPARCstation 2, IPX, ELC and Other Systems Supporting the 2.x Boot PROM (Continued)

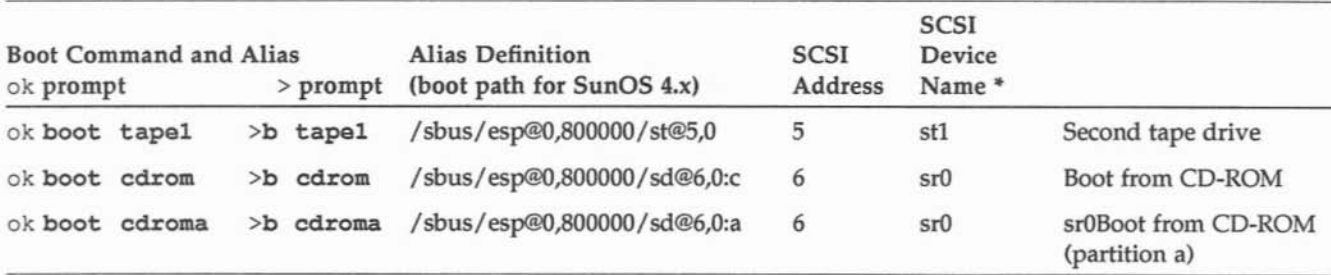

Note that the SPARCstation ELC does not have any internal SCSI devices. Therefore, all SCSI device numbers and addresses are available for external SCSI devices.

• SCSI device names for SunOS 4.x only [

# *Hardware Specifications*

E

n

 $\Box$ 

n

 $\Box$ 

Ω

 $\Box$ 

Ū

I

 $\Box$ 

Ш

n

Π

Ó

Π

 $\Box$ 

n

Ù

n

Ů

Ñ

O

D

È

D

U

Tables A-l, A-2, and A-3 describe the physical specifications, input power requirements, and environmental requirements of the Desktop Storage Module.

# *Physical Specifications*

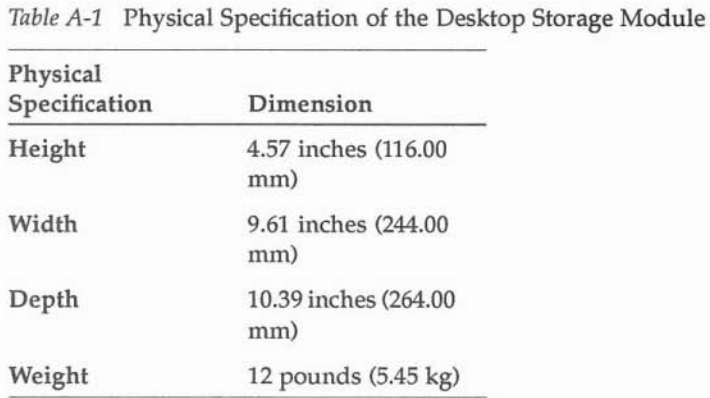

*Input Power Requirements*

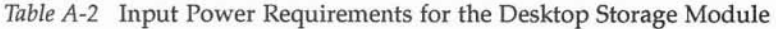

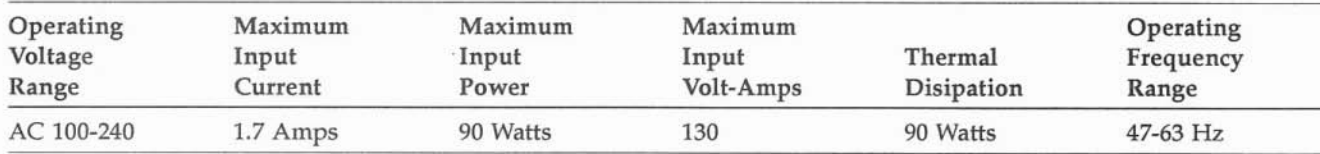

# *Environmental Requirements*

*Table A-3* Environmental Requirements of the Desktop Storage Module

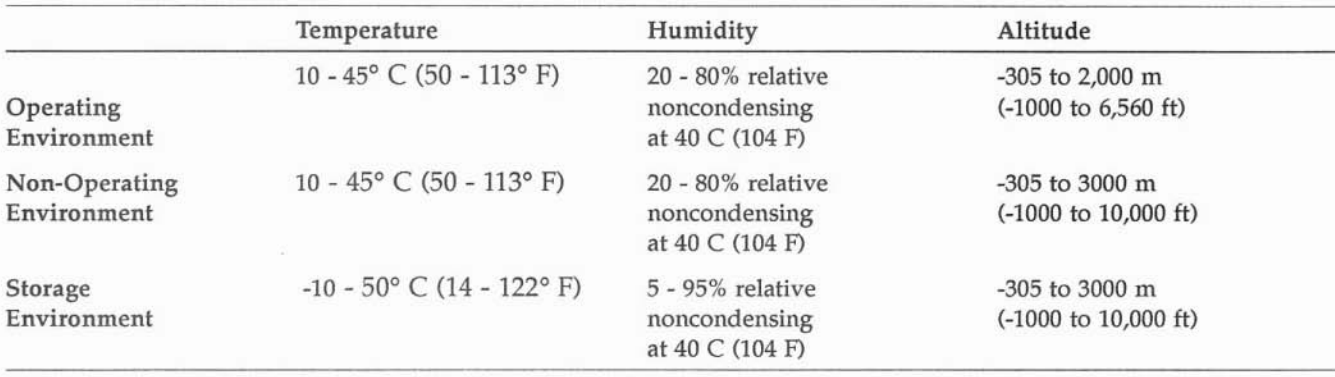

# *SmallComputer SystemsInterface Information*

 $B =$ 

This chapter explains the following information about the Small Computer Systems Interface (SCSI). Some topics covered in this chapter include the following:

- SCSI connectors
- Types of connection (direct connection and daisy chaining)
- SCSI bus length
- SCSI bus termination information

#### *SCSI Connectors*

There are two Micro-miniature SCSI connectors on the back panel of the Desktop Storage Module. The SCSI connectors have 50 pins divided into two rows. You can connect the Desktop Storage Module to your system in two ways - *direct connection* or *daisy-chaining.*

Note - If Fast SCSI devices and old-style connector devices must be used in the same system, the old-style connector devices should be connected to a separate SCSI port that contains no Fast SCSI devices. The mixing of Fast SCSI devices and old-style connector devices in the same daisy chain is not recommended. Old style connectors can be identified by a 3-row 50-pin D connector or a ribbon style connector.
## *Connection Types*

You can connect the Desktop Storage Module to your system in two ways *direct connection* or *daisy-chaining.* Connecting the SCSI cable of the Desktop Storage Module to the SCSI connector of your system is direct connection. Connecting the SCSI cable of the Desktop Storage Module to the SCSI connector of another SCSI device is daisy-chaining.

### *Direct Connection*

Use direct connection when you are connecting the first SCSI device in the SCSI bus to the computer system: connect one end of the SCSI cable to one of the SCSI connectors on the peripheral device and the other end of the SCSI l cable to the SCSI connector of the computer system. You connect an active SCSI terminator to the other SCSI connector on the peripheral device as illustrated in Figure B-I.

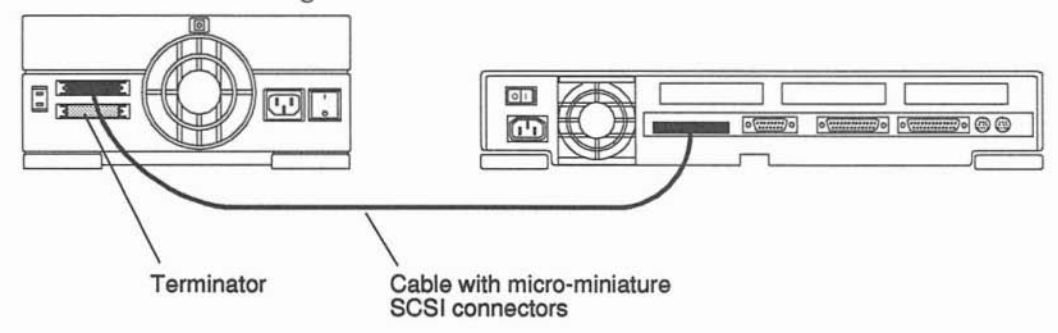

*Figure B-1* A Desktop Storage Module Directly Connected With an Active SCSI Terminator Attached

If you installed an SBus - SCSI Host Adapter Card (SBus card with an additional SCSI connector in the computer system,) you can connect the Desktop Storage Module to the SCSI connector of the SCSI Host Adapter Card.

### *Daisy-Chaining*

SCSI devices can be daisy-chained. A daisy-chain is a means of connecting a number of devices to a system. A SCSI cable connects the system to the nearest of the devices, and then a separate SCSI cable connects the first device to the second device. Another cable connects the second to the third and so forth.

Daisy-chaining allows a single connector on the system to connect to more than one device. If you want more than one device on a bus, you will need to daisy-chain.

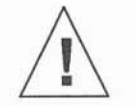

r

l

[

[

[

[

[

[

l

Caution - Devices with the 3-row 50-pin D connector or the 50-pin ribbon connector (old-style connectors) should not be used on the same bus (daisychained) with Fast SCSI devices.

If you connect SCSI devices to your system in this manner, connect the terminator supplied with the Desktop Storage Module to the unused SCSI connector on the last device in the daisy-chain. The total cable length should not exceed 6 meters.

## *Terminating SCSI Devices*

You must attach a SCSI terminator (supplied with the Desktop Storage Module) to the SCSI connector at the end of the SCSI bus. Figure B-2 illustrates the SCSI terminator shipped with the Desktop Storage Module. The terminator holds the bus at a predetermined signal level when the bus is not active and maintains impedance matching. All SCSI daisy-chains must be terminated at the last units attached to the SCSI bus. A terminator is built in to all SBus SCSI cards and to all host systems.

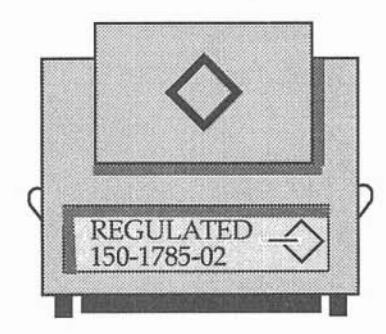

Figure B-2 SCSI Terminator

*Small Computer Systems Interface Information* 51

Follow these SCSI termination rules:

- The SCSI devices at the end of a daisy chain *must* be electrically terminated.
- Only the last device in a SCSI daisy chain is terminated.
- The regulated terminator supplied with this unit *should* be used. If any fast SCSI devices are in the external daisy chain or are internal to the computer, the regulated termina tor *must* be used.

## *SCSI Bus Length*

A *bus* is a signal route to which several parts of a computer system may be connected so that signals can pass between them. The total length of a SCSI bus includes:

- The length of the external SCSI cable *plus*
- The length of the internal SCSI buses for the device and the system

The maximum SCSI bus length is 20 feet (6 meters). Reliable operation is guaranteed only up to the maximum SCSI bus length of 6 meters.

Table B-1 lists the SCSI cable lengths and the internal SCSI buses for the Desktop Storage Module and your system. When connecting the Desktop Storage Module to your system, find the total SCSI bus length for your configuration. To do this, add the cable and internal bus lengths for the system and each device. This total length must be less than 20 feet (6 meters).

*Table B-1* Table of SCSI Bus Lengths, Desktop Storage Module and Computer Systems

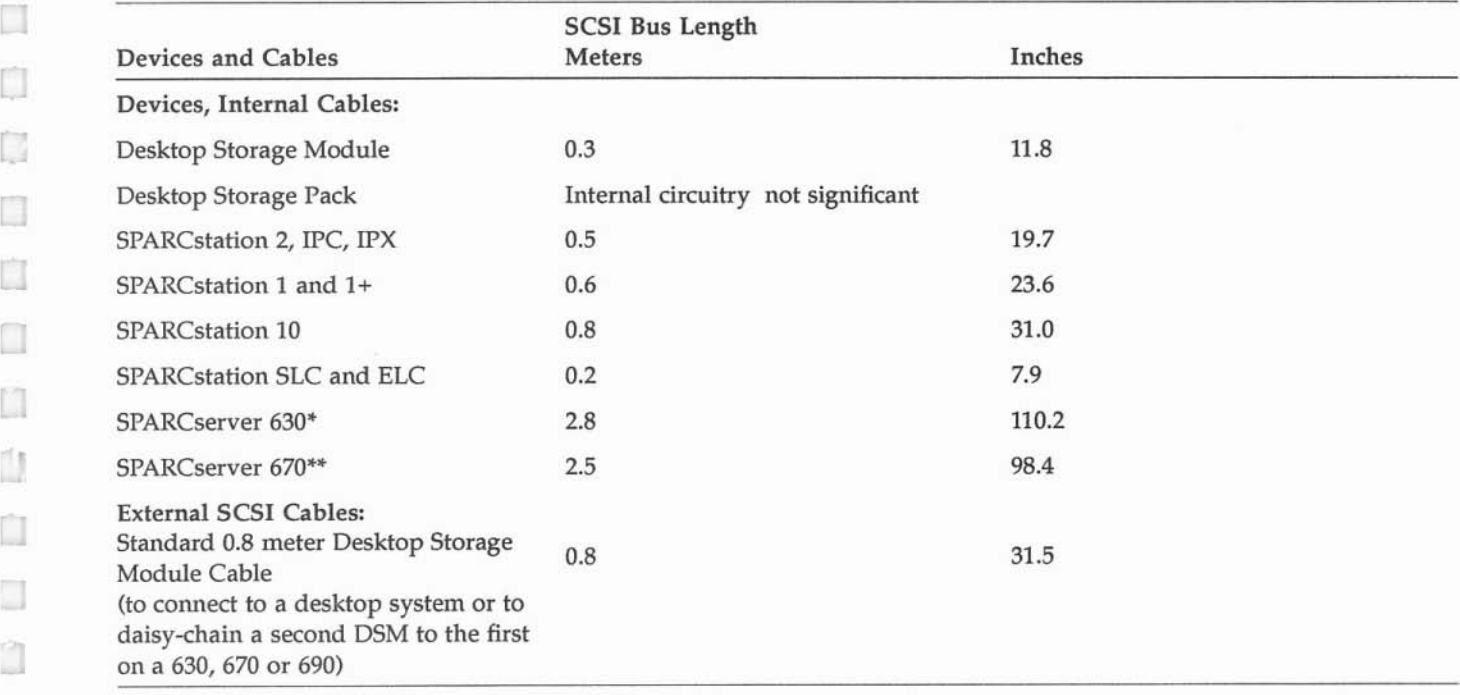

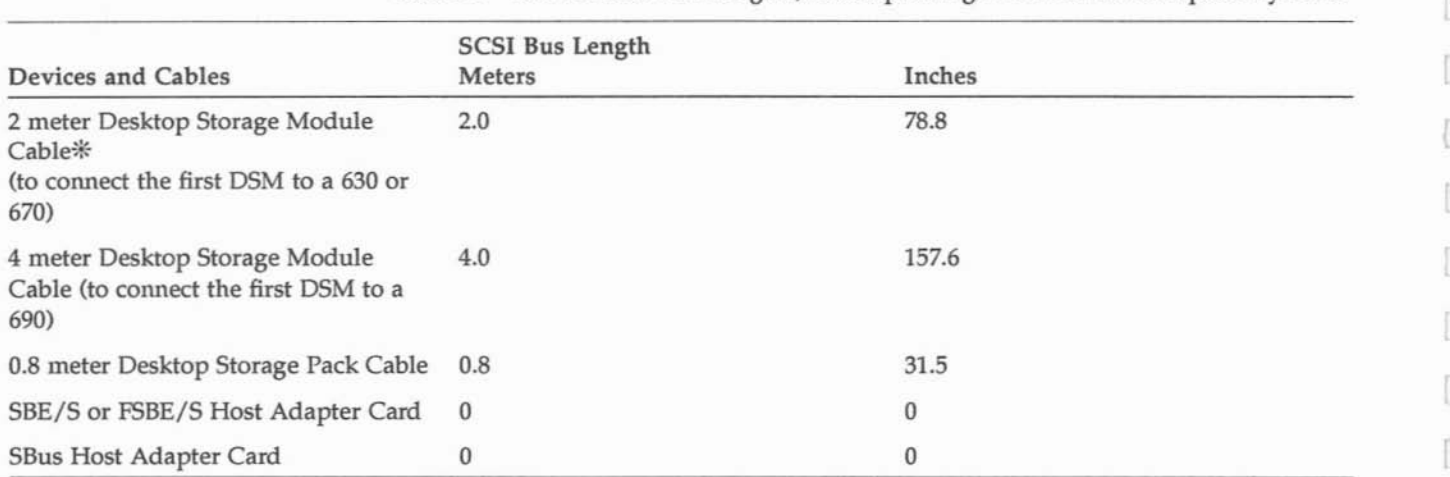

#### *Table B-1* Table of SCSI Bus Lengths, Desktop Storage Module and Computer Systems

- •• The 2.5 meter SCSI bus length is a total of the internal SCSI length (1.7 m) and the CPU to SCSI-IN external cable (0.8 m).
- The 2.8 meter SCSI bus length for the SPARCserver 630MP is a total of the internal SCSI length (2.0 m) and the CPU to SCSI-IN external cable (0.8 m). •
- ':' The 2 meter cable is not supplied with the Desktop Storage Module. It is available from Sun (part number 530-1836).

## *Examples for Computing the SCSI Bus Length, Internal SCSI Bus*

If you have a SPARCstation 2 and two Desktop Storage Modules, add the following cable lengths:

[

 $\Box$ 

E

r

r

[

[

- 0.5 meters (for the internal circuitry of the SPARCstation 2)
- 1.6 meters (for two Desktop Storage Module cables, 0.80 m x 2)
- 0.6 meters (for the internal circuitry of two Desktop Storage Modules (0.3 m x 2)

This totals 2.7 meters of cable, less than the 6 meter maximum for each SCSI bus.

If you have a SPARCstation 10 and two Desktop Storage Modules, add the following cable lengths:

- 0.8 meters (for the internal circuitry of the SPARCstation 2)
- 1.6 meters (for two Desktop Storage Module cables, 0.80 m x 2)

• 0.6 meters (for the internal circuitry of two Desktop Storage Modules (0.3 m x 2)

This totals 2.99 meters of cable, less than the 6 meter maximum for each SCSI bus.

If you have a SPARCstation IPC or IPX, one Desktop Storage Module, and one Desktop Storage Pack, add the following cable lengths:

- 0.5 meters (for the SPARCstation IPC or IPX)
- 0.8 meters (for the Desktop Storage Pack cable)
- 0 meters (internal circuitry of the Desktop Storage Pack)
- 0.8 meters (Desktop Storage Module cable)
- 0.3 meters (internal circuitry of the Desktop Storage Module)

This totals 2.4 meters of cable, less than the 6 meter maximum for each SCSI bus.

If you have a SPARCserver 670MP and two Desktop Storage Modules connected to the internal SCSI bus (SCSI bus 0), add the following cable lengths:

- 2.5 meters (for the SPARCserver 670MP)
- 0.8 meters (for the additional Desktop Storage Module cable)
- 0.6 meters (internal circuitry of two Desktop Storage Modules (0.3 m x 2)

This totals 3.9 meters of cable, less than the 6 meter maximum for each SCSI bus.

## *Additional SCSI Buses*

If the SCSI bus length exceeds 6 meters, install some devices on additional SCSI buses by installing an SBus SCSI Host Adapter card with desktop systems or an SBE/S or FSBE/S SBus card with deskside or rack systems. The SBus SCSI Host Adapter card provides an additional SCSI connector (SCSI bus) for your system. The SBE/S or FSBE/S SBus card provides an additional SCSI connector and an Ethernet connector.

When you insert an SBus SCSI Host Adapter card into your system, there is no internal cable. For example, if you have a SPARCstation IPC and are connecting two Desktop Storage Modules and two Desktop Storage Packs to the SBus SCSI Host Adapter card of the system, you need to add the following cable lengths:

- 3.2 meters (4 SCSI cables, 0.8 meters x 4 cables)
- 0.6 meters (2 Desktop Storage Modules, 0.3 meters x 2 units)
- 0 meters (2 Desktop Storage Packs, 0 meters x 2 units)

This totals 3.8 meters of cable length, less than the 6 meter maximum for each SCSI bus. Note that you do not include the length of the internal cable of the SPARCstation lPC (0.5 meters).

Additional SCSI buses, SCSI bus 1,2, 3, and 4 are named based on the order they are found by the Open Boot PROM when probing SBus slots. SBus slots are probed in this order: on-board, slot 0, slot 1, slot 2, slot 3. For example, if the first SBE/S or FSBE/S SBus card is in slot 2, when the system probes the SBus slots, it begins probing the on-board SCSI bus, then SBus slot 1, then SBus slot 2, and so on. Because slot 2 contains the first SBE/S or FSBE/S SBus card, this is SCSI bus 1. As Table B-2 illustrates, SCSI bus 1 supports disk, tape, and CD-ROM.

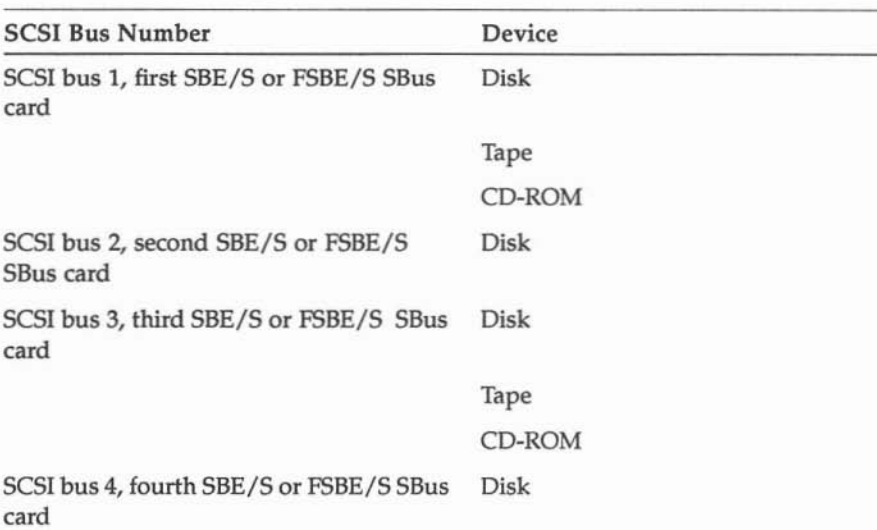

*Table B-2* Devices Supported With Additional SCSI Buses

To attach a tape drive or CD-ROM to SCSI bus 2 or 4, you must reconfigure the operating system kernel. Refer to manuals *Solaris l.x (SunOS 4.x) Handbook for SMCC Peripherals,* (for SunOS 4.x operating systems), *Sun System* & *Network Manager's Guide* (Desktop systems), *Installing SunOS* 4.1.2 *System Software* or to the *SunOS* 4.1.2 *Release Manual.* SunOS 4.1.2 is also known as Solaris 1.0.1.

 $\Box$ 

π

ī

 $\Box$ 

П

Ξ

Ω

П

Ħ

[

n

L

 $\Box$ 

l

[

l

L.:  $\Box$ 

□

Ω

n

H

Π

O

 $\Box$ 

58 *Desktop Storage Module Installation and User's Guide-October 1992*

# *ConnectingDesktop StorageModules*  $\text{L}_b$  *C*=

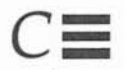

This chapter describes how to connect one or more Desktop Storage Modules to a Desktop Storage Pack (Desktop Disk Pack, Desktop Backup Pack, or a Desktop SunCD Pack). Figure C-I illustrates a Desktop Storage Pack.

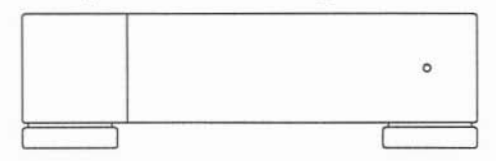

*Figure* C-1 Desktop Storage Pack

#### *Determining SCSI Addresses*

You must know how many disk drives, tape drives, CD-ROM drives, and other SCSI devices are connected to or installed in your computer system.

Note - The disk number, for example sd0, is the operating system disk driver name, *not* the SCSI address. The driver name and the SCSI address are different.

To determine the number of SCSI devices installed in or connected to your computer system and their SCSI addresses, follow these steps. If you need references to help with the commands listed, see the *Preface,* "When You Need Help with UNIX Commands."

1. Determine which version of the operating system you are running. For example, for either Solaris 1.x (SunOS 4.x) or Solaris 2.x (SunOS 5.x) enter: **uname -rs**

Before turning off the system power, you must halt the operating system:

- 2. Go to the appropriate handbook for your operating system (the *Handbook for SMCC Peripherals* that came with the Desktop Storage Module).
- 3. See the section about shutting down the system, and return to this book after you perform the procedure.
- 4. Type n at the > prompt and press Return. You should see the ok prompt.
- 5. Type probe-scsi at the ok prompt and press Return.
- 6. Look for unused device addresses (targets) and write them down. There are seven available SCSI device addresses (0 - 6) for each SCSI bus. Address 7 is reserved for the SCSI processor.
- 7. Type old-mode and press Return to return to the > prompt.

# *Shutting Down the System and Turning OffPower*

- 1. Follow steps 1 through 3 of the prervious procedure for determining SCSI addresses.
- 2. When you see the > prompt, tum the on/off switch to off (0 position) on the system, the monitor, and all other attached devices in any order. If the monitor uses a power cord connected directly to the system, leave its power switch on.

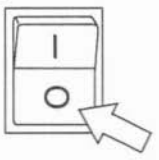

When the power is turned off, the green light on the front of the computer system is not lit and the fan in the power supply is not running. The power cord should be plugged into a wall outlet and into the computer system.

Go to "Tables You Will Need" later in this appendix.

If your system does not respond to the mouse or keyboard, end your work session and turn off the power as follows:

1. If your system is on a network, wait a few minutes before turning off the power.

Your system's slow response might be due to NIS problems or network delays.

2. Press the keyboard combination that halts your system, as described in your system User's Guide or Operating System Guide. For example, the keyboard combination could be Ll-a, Stop-a or Break. This will put the system into the PROM (Programmable Read Only Memory) monitor mode.

The monitor mode command prompt is indicated on the screen with either a "greater than symbol"  $(>)$  or with the letters  $\circ$ k.

3. When you see the > prompt, tum the on/off switch to off (0 position) on the system, monitor (if the power cord is not directly connected to the system) and all other attached devices in any order.

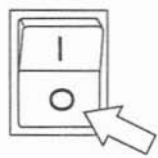

Black of the green light on the front of the computer When the power is turned off, the green light on the front of the computer system is not lit and the fan in the power supply is not running. The power cord should be plugged into a wall outlet and into the computer system. [

## *Tables You Will Need*

Use the tables in this section to select the SCSI address of your Desktop Storage Module.

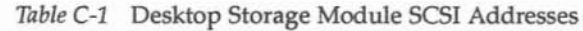

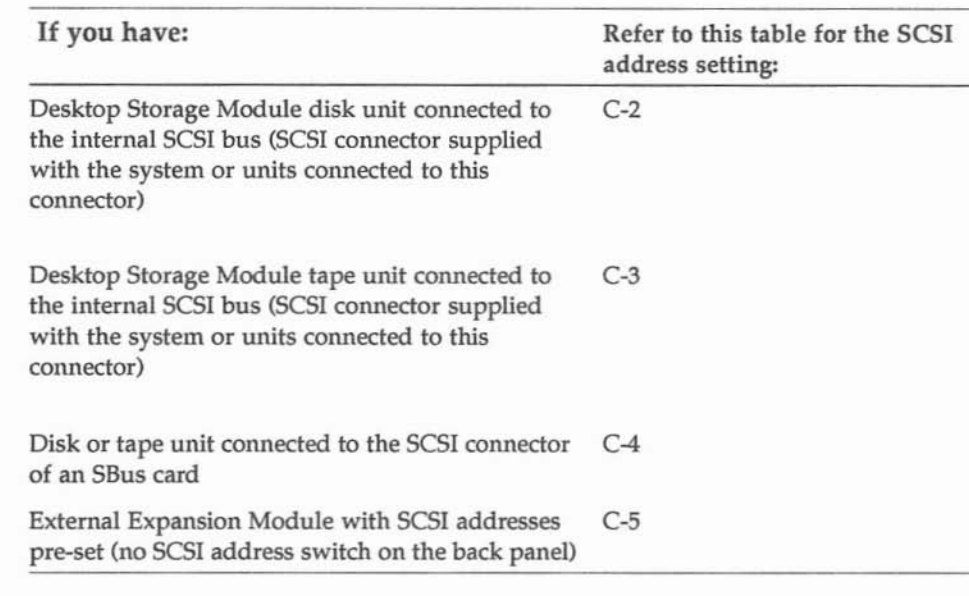

#### *Table* C-2 Disk Unit SCSI Address Settings for the Internal SCSI Bus (SCSI Connector Supplied on the Computer System)

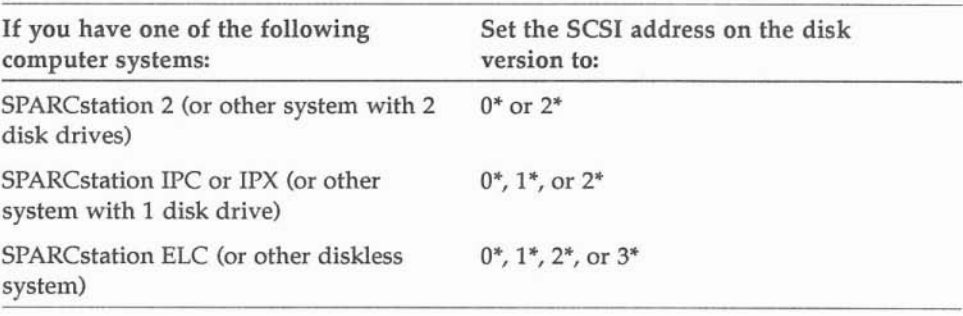

- Do not set two SCSI devices with the same SCSI address. Check the SCSI switch of other disk devices before setting the SCSI address of the Desktop Storage Module.
- *Table* C-3 Tape Unit SCSI Address Settings for the Internal SCSI Bus (SCSI Connector Supplied on the Computer System)

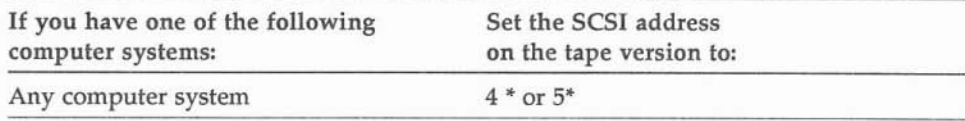

- Do not set two SCSI devices with the same SCSI address. Check the SCSI switch of other tape devices before setting the SCSI address of the Desktop Storage Module.
- *Table* C-4 SCSI Address Settings for Additional SCSI Host Adapters Added to the System

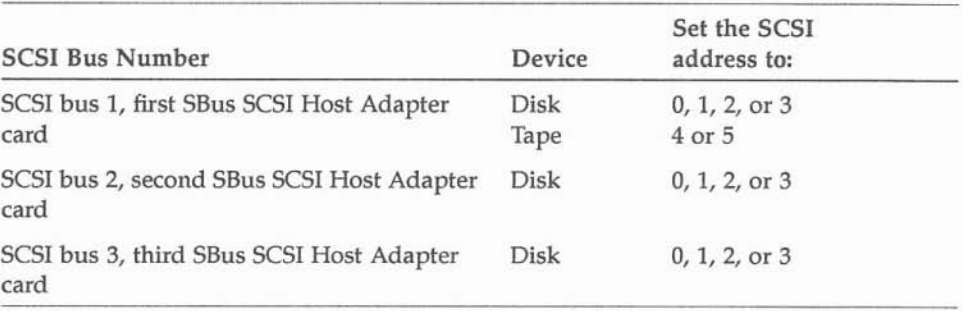

*Connecting Desktop Storage Modules to Other Devices* 63

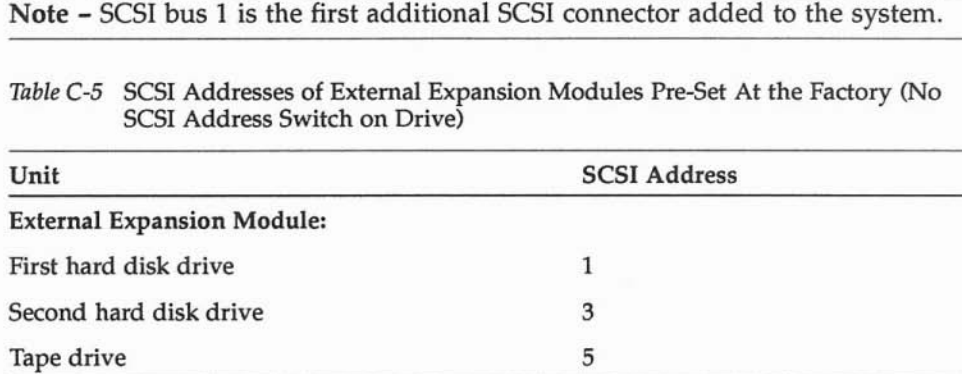

## *Connecting Desktop Storage Modules to Desktop Storage Packs*

Use these instructions to connect a Desktop Storage Module to a Desktop Storage Pack.

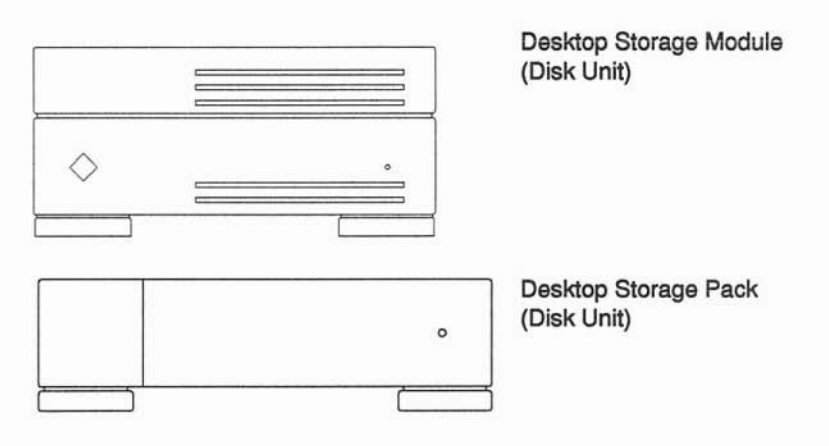

Note - If Fast SCSI devices and old-style connector devices must be used in the same system, the old-style connector devices should be connected to a separate SCSI port that contains no Fast SCSI devices. The mixing of Fast SCSI devices and old-style connector devices in the same daisy chain is not recommended because data loss may result. Old style connectors can be identified by a 3-row 50-pin D connector or a ribbon style connector.

To connect a Desktop Storage Module to a Desktop Storage Pack (Desktop Disk Pack, Desktop Backup Pack, or Desktop SunCD Pack):

1. Before connecting the Desktop Storage Module, make sure that you will not exceed the maximum SCSI bus length of 6 meters (19.7 feet) for each SCSI bus.

Refer to the section "SCSI Bus Length" in Appendix B for additional information.

- 2. If you do not know the number of disk drives in your computer system and the SCSI addresses of all attached SCSI devices, invoke the probe-scsi command to determine the SCSI addresses. Refer to "Tables You Will Need" earlier in this appendix.
- 3. Make sure you have halted the system and turned off power to all devices.

Refer to "Shutting Down the System and Turning Off Power" earlier in this appendix.

4. Make sure that the power switch is turned off (0 position) and that the power cord is unplugged from the Desktop Storage Module and from the wall outlet.

On a SPARCstation 2, the power switch is on the back of the system on the right. On SPARCstation IPCs, IPXs and ELCs, the power switch is on the back of the system on the left.

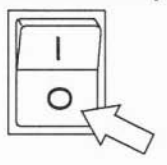

5. Select the SCSI address for each Desktop Storage Module.

Each device on the SCSI bus must be assigned a specific and unique SCSI address. Do not assign two SCSI devices the same address. Refer to Tables C-l through C-5 earlier in this appendix as well as the results of the optional probe-scsi command covered earlier in this appendix.

6. Locate the SCSI address switch on the Desktop Storage Module.

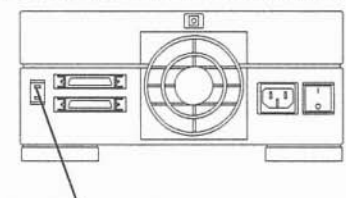

SCSI address switch

7. Press the buttons on the top or bottom of the switch until the selected address number appears in the window for each Desktop Storage Module. Each device on the SCSI bus must be assigned a specific and unique SCSI address. Do not assign two SCSI devices the same address.

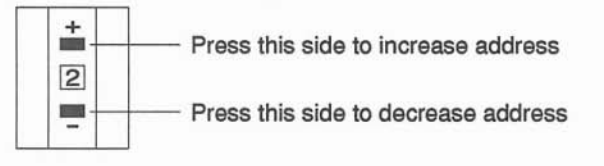

- 8. Disconnect the SCSI cable connecting the Desktop Storage Pack from the computer system. Leave the SCSI cable attached to the SCSI connector of the Desktop Storage Pack.
- 9. Place the Desktop Storage Module next to the Desktop Storage Pack.

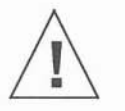

Caution - Do *not stack* Desktop Storage Modules. Stacking Desktop Storage Modules can cause electrical magnetic interference problems. You can stack a Desktop Storage Module on top of a computer system but not on a Desktop Storage Pack.

• Make sure that objects do not block the vents on either side or the fan on the back.

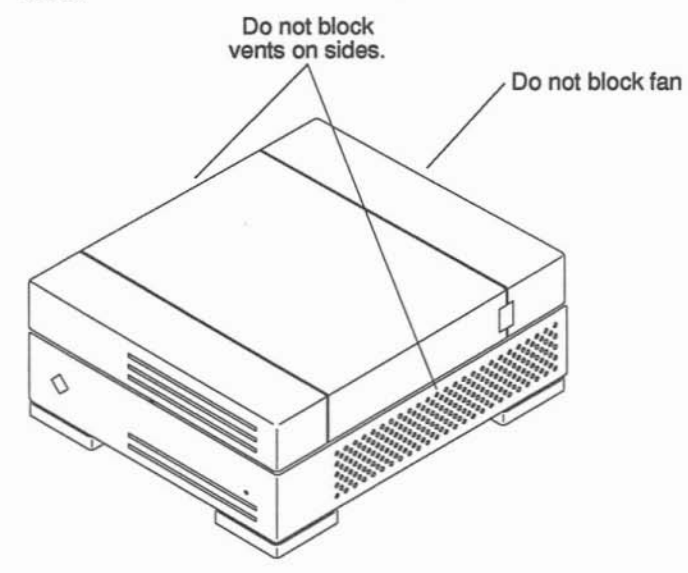

10. Connect the SCSI cable supplied with the Desktop Storage Module to the bottom SCSI connector of the Desktop Storage Module and to the SCSI connector of the computer system. Both ends of the cable are identical.

The following icon identifies the SCSI connector.

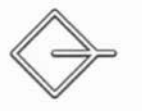

j

m

Ð

5

Ξ

D

E

- 11. Connect the free end of the SCSI cable connected to the Desktop Storage Pack to the unused SCSI connector on the Desktop Storage Module.
- 12. Connect the power cord to the power input plug on the Desktop Storage Module and to the wall outlet. If you are connecting more than one Desktop Storage Module, go to the next step. If you are connecting one Desktop Storage Module, go to step 16.
- 13. Connect another SCSI cable to the SCSI connector of the next Desktop Storage Module.
- 14. Connect the other end of the SCSI cable to the unused SCSI connector of the previous Desktop Storage Module.
- 15. Connect the power cord to the power input plug on the Desktop Storage Module and to the wall outlet. Repeat steps 13 through 15 to connect additional Desktop Storage Modules.
- 16. Remove the terminator from the Desktop Storage Pack (unit on top). Connect the terminator supplied with the Desktop Storage Module to the unused SCSI connector of the last Desktop Storage Pack in the SCSI bus. This is the SCSI connector from which you just removed the old terminator. A terminator resembles a SCSI cable plug without a cable.

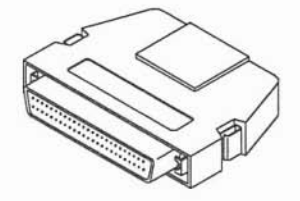

Note - You must use the terminator supplied with the Desktop Storage Module. Do not use the terminator supplied with the Desktop Storage Pack.

- 17. Tum the power switch on (I position) to all Desktop Storage Packs and Desktop Storage Modules.
	- a. Tum the power on to the unit farthest from the system on the SCSI bus first (the device with the terminator attached.)
	- b. Tum the power on to the unit nearest the system last.

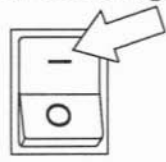

- 18. Tum the power switch to the monitor on (I position) if you turned it off.
- 19. Tum the power switch to the system on (I position).

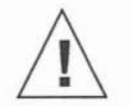

Caution - Always allow 10 seconds between turning off the power and turning it back on again. This pause prevents possible damage to power supply components in the system.

20. If you connected a disk unit, refer to the software documentation that came with your unit for information on creating file systems, and mounting disk drives. If you connected a tape unit, refer to Chapter 4, "Using the Tape Drive" for information on how to use the tape drive.

# **=C**

# *Connecting Desktop Storage Modules and Desktop Storage Packs to Desktop Systems*

Use these instructions to connect Desktop Storage Modules and Desktop Storage Packs to desktop systems.

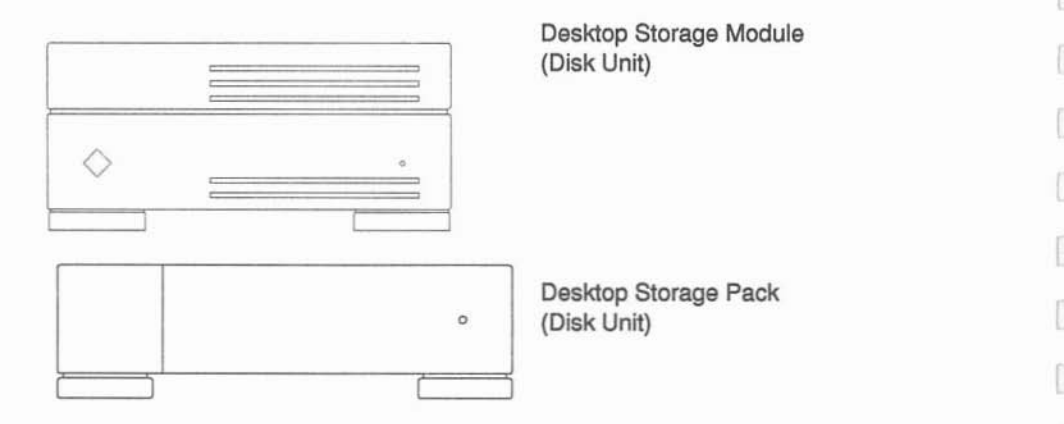

If your SPARCstation has four internal and external disk drives connected to one SCSI bus, you cannot connect a disk version of the Desktop Storage Module to the same SCSI bus. Refer to "SCSI Bus Length" in Appendix B for information on adding additional SCSI buses to your system.

To daisy-chain a Desktop Storage Module to Desktop Storage Packs do the following:

- 1. Before connecting the Desktop Storage Module, make sure that you will not exceed the maximum SCSI bus length of 6 meters for each SCSI bus. Refer to the section "SCSI Bus Length" in Appendix B for additional information. If you do not know the number of disk drives in your computer system and the SCSI addresses of all attached SCSI devices, invoke the probe-scsi command to determine the SCSI addresses. Refer to "Determining the SCSI Addresses" earlier in this appendix.
- 2. Make sure you have halted the system and turned off power to all devices.

Refer to "Shutting Down the System" earlier in this appendix.

- 3. Obtain a SCSI micro-miniature to Sub-D cable from Sun Microsystems. This cable has a Micro-miniature SCSI connector at one end and a Subminiature D SCSI connector at the opposite end.
- 4. Make sure that the power switch is turned off (0 position) and that the power cord is unplugged from the Desktop Storage Module and from the wall outlet.

On a SPARCstation 2, the power switch is on the back of the system on the right. On SPARCstation IPCs, IPXs, and ELCs, the power switch is on the back of the system on the left.

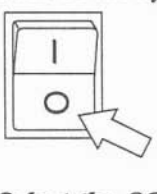

5. Select the SCSI address for each Desktop Storage Module.

Each device on the SCSI bus must be assigned a specific and unique SCSI address. Do not assign two SCSI devices the same address. Refer to Tables C-I through C-S earlier in this appendix as well as the results of the optional probe-scsi command covered earlier in this appendix.

6. Locate the SCSI address switch on the Desktop Storage Module.

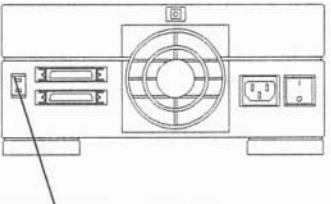

\ SCSI Address Switch

7. Press the buttons on the top or bottom of the switch until the selected address number appears in the window for each Desktop Storage Module. Each device on the SCSI bus must be assigned a specific and unique SCSI address. Do not assign two SCSI devices the same address.

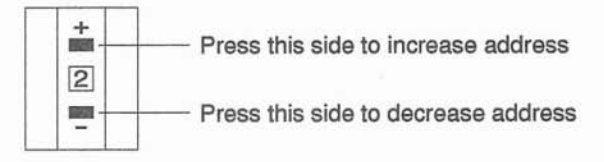

8. Disconnect the SCSI cable from the SCSI connector of the computer system. Leave the SCSI cable attached to the SCSI connector of the Desktop Storage Pack.

You can identify the SCSI connector by this icon.

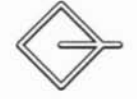

- 9. Place the Desktop Storage Module next to the Desktop Storage Pack.
- 10. Connect one end of the SCSI cable supplied with the Desktop Storage Module to the bottom SCSI connector of the Desktop Storage Module. Connect the other end of the cable to the SCSI connector of the computer system.

Both ends of the cable are identical. The SCSI connector is identified by the icon illustrated in the step 8.

- 11. Connect the free end of the SCSI cable connected to the Desktop Storage Pack to the other SCSI connector of the Desktop Storage Module.
- 12. Connect the power cord to the power input plug on the Desktop Storage Module and to the wall outlet.
- 13. Connect the small connector of the SCSI micro-miniature to Sub-D cable to the SCSI connector of the last Desktop Storage Module in the SCSI bus.
- 14. Turn the power switch on (I position) to the Desktop Storage Module.
- a. Turn the power on to the unit farthest from the system on the SCSI bus first.
- b. Turn the power on to the unit nearest the system last.

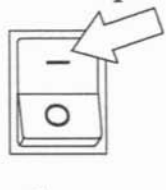

- 15. Turn the power switch to the monitor on (I position), if you turned it off.
- 16. Turn the power switch to the system on (I position).

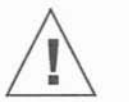

Caution - Always allow 10 seconds between turning off the power and turning it back on again. This pause prevents possible damage to power supply components in the system.

17. If you connected a disk unit, refer to the software documentation that came with your unit for information on creating file systems, and mounting disk drives. If you connected a tape unit, refer to Chapter 4, "Using the Tape Drive" for information on how to use the tape drive.

# *Troubleshooting*

This appendix lists problems which may occur and information onhow to correct the problem. Refer to the *Desktop Storage Module Service Manual* for thorough troubleshooting information. If the drive still fails to function properly, call 1-800-USA-4SUN or your authorized Sun support organization.

Table D-1 Common Installation Problems and Corrective Actions

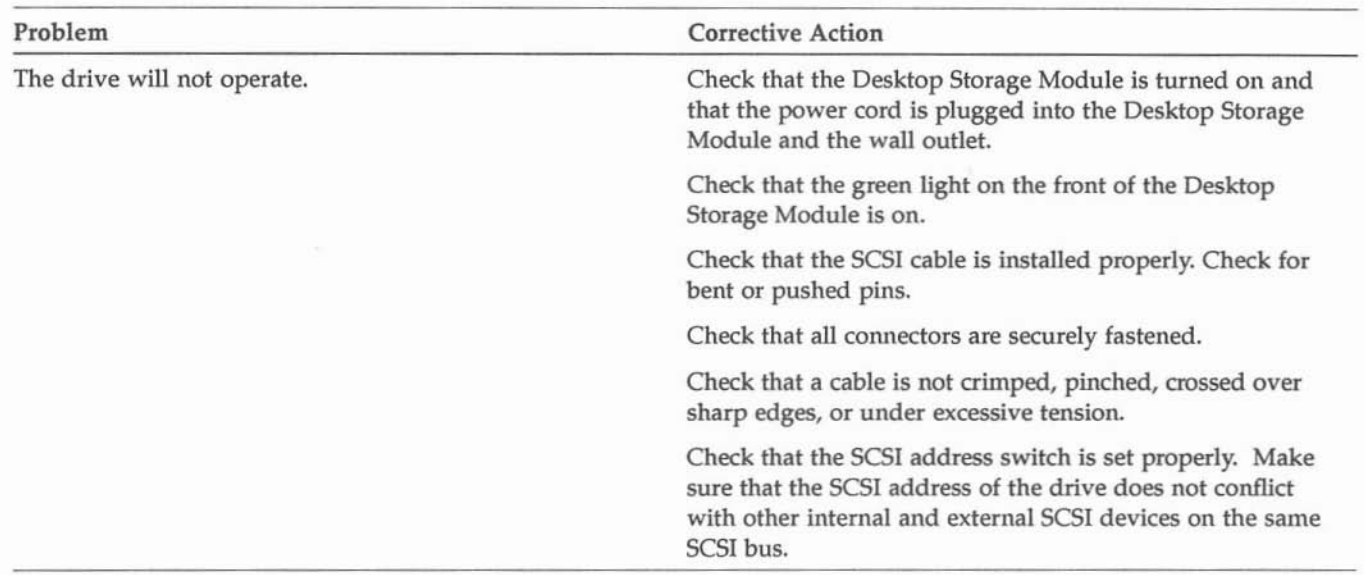

ŋ

O

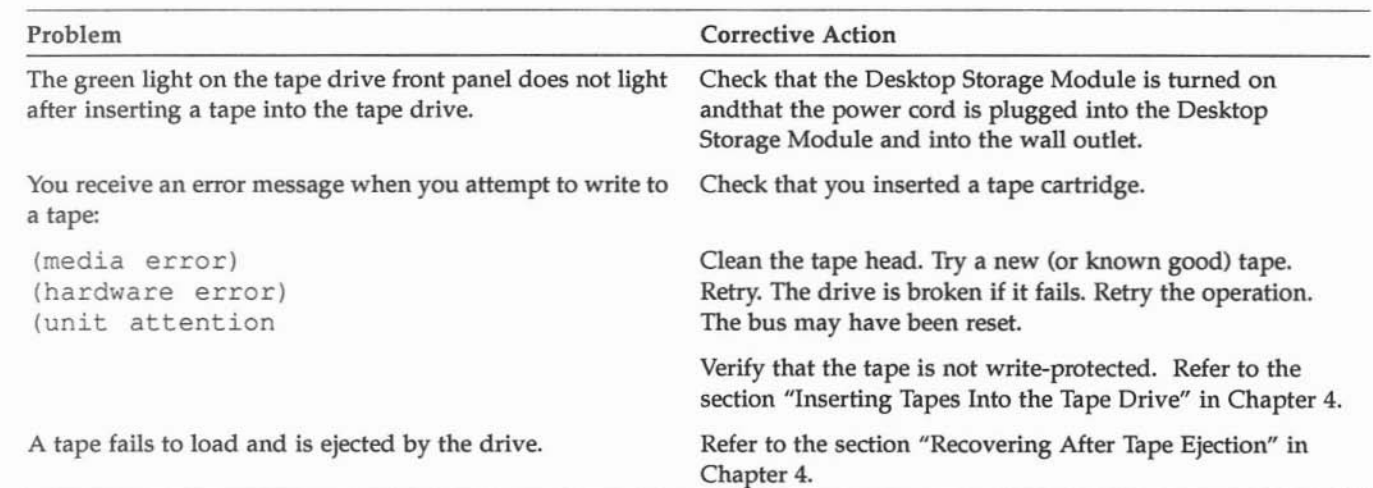

Table D-1 (Continued)Common Installation Problems and Corrective Actions

Ò

ā

L.

# *ConformiteauxNormes de Securite*

 $E \equiv$ 

Cette appendice traite des mesures de sécurité qu'il convient de suivre pour I'installation d'un produit Sun Microsystems, Inc.

*Mesures de Securite*

Pour votre protection, veuillez prendre les precautions suivantes pendant l'installation du matériel:

- Suivre tous les avertissements et toutes les instructions inscrites sur Ie matériel.
- Verifier que la tension et la frequence de la source d'alimentation electrique correspondent à la tension et à la fréquence indiquées sur l'étiquette de classification de I'appareil.
- Ne jamais introduire d'objet quel qu'il soit dans une des ouvertures de l'appareil. Vous pourriez vous trouver en présence d'éléments haute tension. Tout objet conducteur introduit de la sorte pourrait produire un court-circuit qui entrainerait des flammes, des risques d'electrocution ou des dégâts matériels.

# *Symboles*

Vous trouverez ci-dessous la signification des differents symboles utilises:

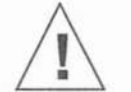

I

o

Attention - Risques de blessures corporelles et de dégâts matériels. Veuillez **5uivre les instructions.**

Avertissement - Présence de tensions dangereuses. Pour éviter les risques d'électrocution et de danger pour la santé physique, veuillez suivre les instructions.

Marche - Le commutateur marche/arrêt principal est en position de *marche*.

Arrêt - Le commutateur marche/arrêt principal est en position d'arrêt.

## *Modification du Materiel*

Ne pas apporter de modification mécanique ou électrique au matériel. Sun Microsystems, Inc., n'est pas responsable de la conformite reglementaire d'un produit Sun qui a ete modifie.

## *Positionnement d'un Produit Sun*

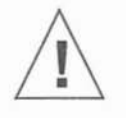

Attention - Pour assurer Ie bon fonctionnement de votre produit Sun et pour l'empêcher de surchauffer, il convient de ne pas obstruer ni recouvrir les ouvertures prévues dans l'appareil. Un produit Sun ne doit jamais être placé à proximite d'un radiateur ou d'un registre de chaleur.

# *Connexion du cordon d'alimentation*

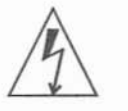

Avertissement – Les produits Sun sont concus pour fonctionner avec des alimentations monophasées munies d'un conducteur neutre mis à la terre. Pour ecarler les risques d'electrocution, ne pas brancher de produit Sun dans un autre type d'alimentation secteur. En cas de doute quant au type d'alimentation électrique du local, veuillez vous adresser au directeur de l'exploitation ou à un electricien qualifie.

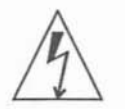

Avertissement - Tous les cordons d'alirnentation n'ont pas forcement la meme puissance nominale en matiere de courant. Les rallonges d'usage domeslique n'offrent pas de protection contre les surcharges et ne sont pas prevues pour les systemes d'ordinateurs. Ne pas utiliser de rallonge d'usage domestique avec votre produit Sun.

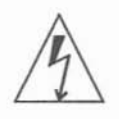

Avertissement – Votre produit Sun a été livré équipé d'un cordon d'alimentation à trois fils du type avec prise de terre. Pour écarter les risques d'électrocution, toujours brancher ce cordon dans une prise mise à la terre.

# *Couverde*

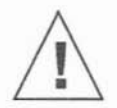

Attention - II est dangereux de faire fonctionner un produit Sun sans Ie couvercle en place. Si I'on neglige cette precaution, on encourt des risques de blessures corporelles et de dégâts matériels.

# *SicherheitsbehordlicheVorschriften*

 $F =$ 

In diesem Anhang werden die Sicherheitsmallnahmen beschrieben, die bei der Installation eines Produkts von Sun Microsystems, Inc., zu befolgen sind.

#### *Sicherheitsmaf3nahmen*

Beachten Sie zu Ihrem eigenen Schutz die folgenden Sicherheitsmaßnahmen, wenn Sie Ihre Gerate aufbauen:

- Beachten Sie aile auf den Geraten angebrachten Warnungen und Anweisungen.
- Vergewissern Sie sich, daB Spannung und Frequenz Ihrer Stromquelle mit der Spannung und Frequenz iibereinstimmen, die auf dem Etikett mit den elektrischen Nennwerten des Gerats angegeben sind.
- Stecken Sie niemals irgendwelche Gegenstande in Offnungen in den Geraten. Es k6nnen gefahrliche Spannungen vorliegen. Leitfahige fremde Gegenstände könnten einen Kurzschluß verursachen, der zu Feuer, Elektroschock oder einer Beschädigung Ihrer Geräte führen könnte.

# *Symbole*

Die verwendeten Syrnbole haben die folgende Bedeutung:

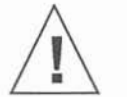

Vorsicht - Gefahr von Personenverletzung und Geräteschaden. Anweisungen befolgen.

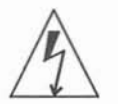

Warnung - Gefahrliche Spannungen. Zur Reduzierung des Elektroschockrisikos und der Gesundheitsgefahrdung die Anweisungen befolgen.

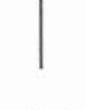

Ein - Der Hauptschalter steht auf Ein.

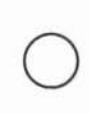

Aus - Der Hauptschalter stehl auf *Aus.*

# *Anderung der Geriite*

Nehmen Sie keine mechanischen oder elektrischen Anderungen an den Geraten vor. Sun Microsystems, Inc., ist nicht verantwortlich fur die Einhaltung behördlicher Vorschriften, wenn an einem Sun-Produkt Anderungen vorgenommen wurden.

# *Aufstellungsort eines Sun-Produkts*

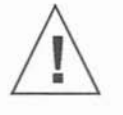

Vorsicht - Um einen zuverlässigen Betrieb Ihres Sun-Produkts zu gewährleisten und es vor Oberhitzung zu schutzen, durfen die Offnungen im Gerat nicht blockiert oder bedeckt werden. Ein Sun-Produkt sollte niemals in der Nahe eines Heizkörpers oder einer Heizluftklappe aufgestellt werden.

# *Anschluf3 des Stromkabels*

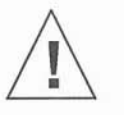

Warnung - Sun-Produkte sind für den Betrieb mit Einphasen-Stromsystemen mit einem geerdeten Mittelleiter vorgesehen. Um die Elektroschockgefahr zu reduzieren, schließen Sie Sun-Produkte nicht an andere Arten von Stromsystemen an. Wenden Sie sich an Ihren Anlagenleiter oder einen qualifizierten Elektriker, wenn Sie sich nicht sicher sind, welche Art von Strom Ihr Gebäude erhält.

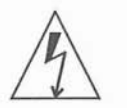

Warnung- Nicht aile Stromkabel besitzen die gleichen Stromnennwerte. Haushaltsverlängerungsschnuren haben keinen Überlastungsschutz und sind nicht zum Gebrauch mit Computersystemen bestimmt. Benutzen Sie keine Haushaltsverlängerungsschnuren für Ihr Sun-Produkt.

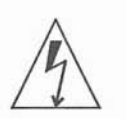

Warnung - Ihr Sun-Produkt wird mit einem Erdungs-Netzkabel (3-Leiter) geliefert. Um die Elektroschockgefahr zu reduzieren, schließen Sie das Kabel nur an eine geerdete Steckdose an.

# *Abdeckung*

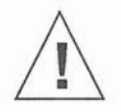

Vorsicht - Der Betrieb von Sun-Produkten ohne obere Abdeckung ist nicht sicher. Bei Nichteinhalten dieser VorsichtsmalSregel kann es zu Personenverletzung und Systemschaden kommen.

# *ConformidadCon LaAgenciade* Seguridad **con La Agencia de**<br>Seguridad **G**

Este apéndice presenta las precauciones de seguridad a seguir cuando se instala un producto de Sun Microsystems, Inc.

# *Precauciones de Seguridad*

Para su protección, observe las siguientes preocupaciones de seguridad al instalar su equipo:

- Siga todos los avisos e instrucciones marcados en el equipo.
- Asegúrese de que el voltaje y la frecuencia de su fuente de alimentación sean iguales al voltaje y frecuencia indicados en la etiqueta de la capacidad eléctrica nominal del equipo.
- No introduzca jamas objetos de ninguna clase por las aberturas del equipo porque pueden estar presentes voltajes peligrosos. Cualquier objeto conductor extraño puede producir cortocircuito que podría causar incendio, electrochoque o daños a su equipo.
## *Sfmbolos*

Los siguientes sfmbolos significan:

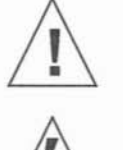

Precaución- Peligro de lesión personal y daño al equipo. Siga las instrucciones.

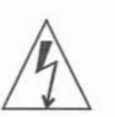

o

Aviso - Hay presentes voltajes peligrosos. Siga las instrucciones para reducir el riesgo de electrochoque y los peligros contra la salud.

Encendido (On) - EI interruptor principal de encendido/apagado esta en la posici6n de *encendido.*

Apagado (Off) - EI interruptor principal de encendido/apagado esta en la posici6n de *apagado.*

# *Modificaciones al Equipo*

No haga modificaciones mecánicas o eléctricas al equipo. Sun Microsystems, Inc., no se hace responsable del cumplimiento de las regulaciones de un producto Sun si ha sido modificado.

# *Colocaci6n de un Producto Sun*

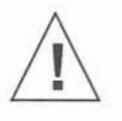

Precaución - Para lograr un funcionamiento seguro de su producto Sun y protegerlo contra el calentamiento excesivo, no se deben bloquear o cubrir las aberturas del aparato. Ningún producto Sun se debe colocar jamás cerca de un radiador o una fuente térmica.

# *Conexi6n del cable de alimentaci6n*

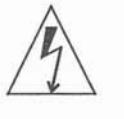

Aviso - Los productos Sun han sido disenados para funcionar con sistemas de alimentaci6n monofasicos que tengan un conductor neutro a tierra. Para reducir el riesgo de electrochoque, no enchufe los productos Sun a ningún otro tipo de sistema de alimentación. Si no está seguro del tipo de alimentación eléctrica que se suministra a su edificio, consulte al administrador de la propiedad 0 a un electricista profesional.

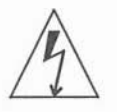

Aviso- No todos los cables de alimentaci6n tienen la misma capacidad nominal de corriente. Las extensiones tipo casero no tienen protecci6n contra sobrecargas y no estan destinadas a usarse con sistemas de computaci6n. No use extensiones caseras con su producto Sun.

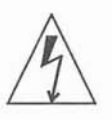

Aviso - Su producto Sun se le provee con un cable de alimentación con salida a tierra (trifilar). Para reducir el riesgo de electrochoque, enchufe siempre el cable a un tomacorriente con conexi6n a tierra.

# *Cubierta*

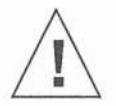

Precauci6n- Los productos Sun no pueden funcionar sin riesgo si la cubierta no está colocada en su sitio. Si no toma esta precaución, correrá el riesgo de lesionarse personalmente y dañar el equipo.

# *Glossary*

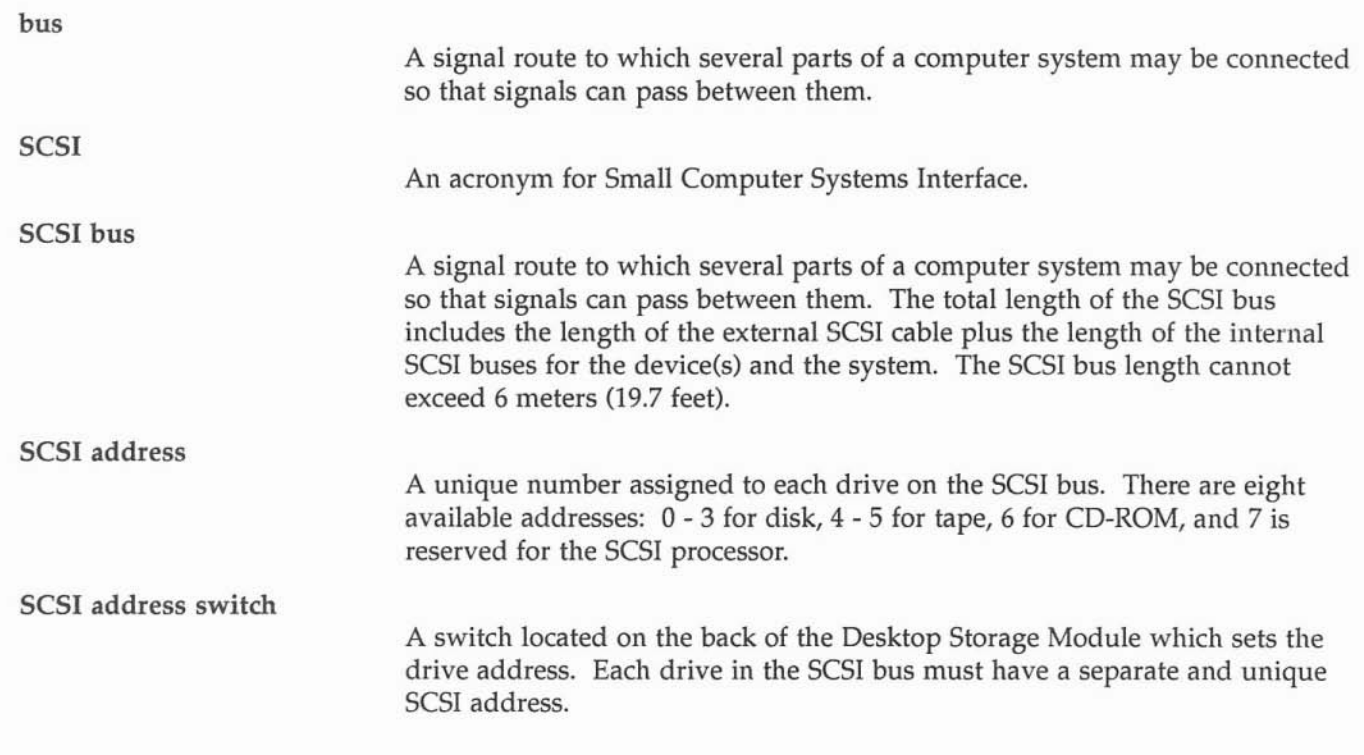

#### SBus SCSI Host Adapter card

An SBus card which you install into a computer system which provides an additional SCSI connector (another SCSI bus).

#### terminator

A device resembling a cable without a cord which you connect to the last unused SCSI connector in the SCSI bus.

# r *Index*

# $\Box$

**r a a address switches**, **2 2** fan, 2 setting, 8 **alias definition or alias, 44**

.

n

Ľ

Ĥ

L

 $\Box$ 

m

L

[

Ũ

H

**boot commands**

## C

cable length, **connection, types of, 49, 50 connectors, SCSI, 2**

daisy-chaining, 49,50 **devalias command, 44** devices, SCSI **panel, rear, accessing, 43 power** direct connection, 49,50

#### F

H

B halting the system, 6, 14

#### I

SPARCstation 2, 44 **installation procedure** PROM (2.x), 44 to Desktop Storage Packs, 65 bus to Desktop Storage Packs and External definition, 53 Storage Modules, 70 definition, 53 to other SCSI devices, 59<br>to other SCSI devices, 59 to SPARCsystem 670MP, 21

#### N

nvramrc, 45

#### $\Omega$

D **outlet, power, 2**

#### P

panel, rear, 2 outlet, 2

91

**switch, 2**

#### R

**rear panel, 2**

### s

SCSI address settings, 2, 8 SCSI addresses **settings** additional SCSI buses (desktop systems), 62 SCSI bus length, 53 SCSI buses additional (desktop systems), 62 SCSI connectors, 2 SCSI devices **accessing, 43 termination, 51** SCSI termination rules, 52 **switch** SCSI address, 2 **switch, power, 2** system,halting, 6,14

#### T

**tape drive** cleaning, 41 controls, 31 **indicators, 31** troubleshooting problems with, 41 tapes **conditioning, 41 error handling procedures, 38 general information, 34** handling, 41 inserting, 35 **overview, 2** removing, 38 storing, 41 **termination, 11,20,68** rules

SCSI, 52 SCSI devices, 51 troubleshooting **disk drive, 75** tape drive, 75

#### u

unload button **location and use, 32** unpacking, 3

# *RevisionHistory*

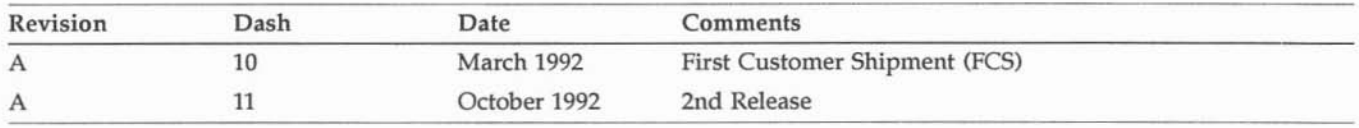

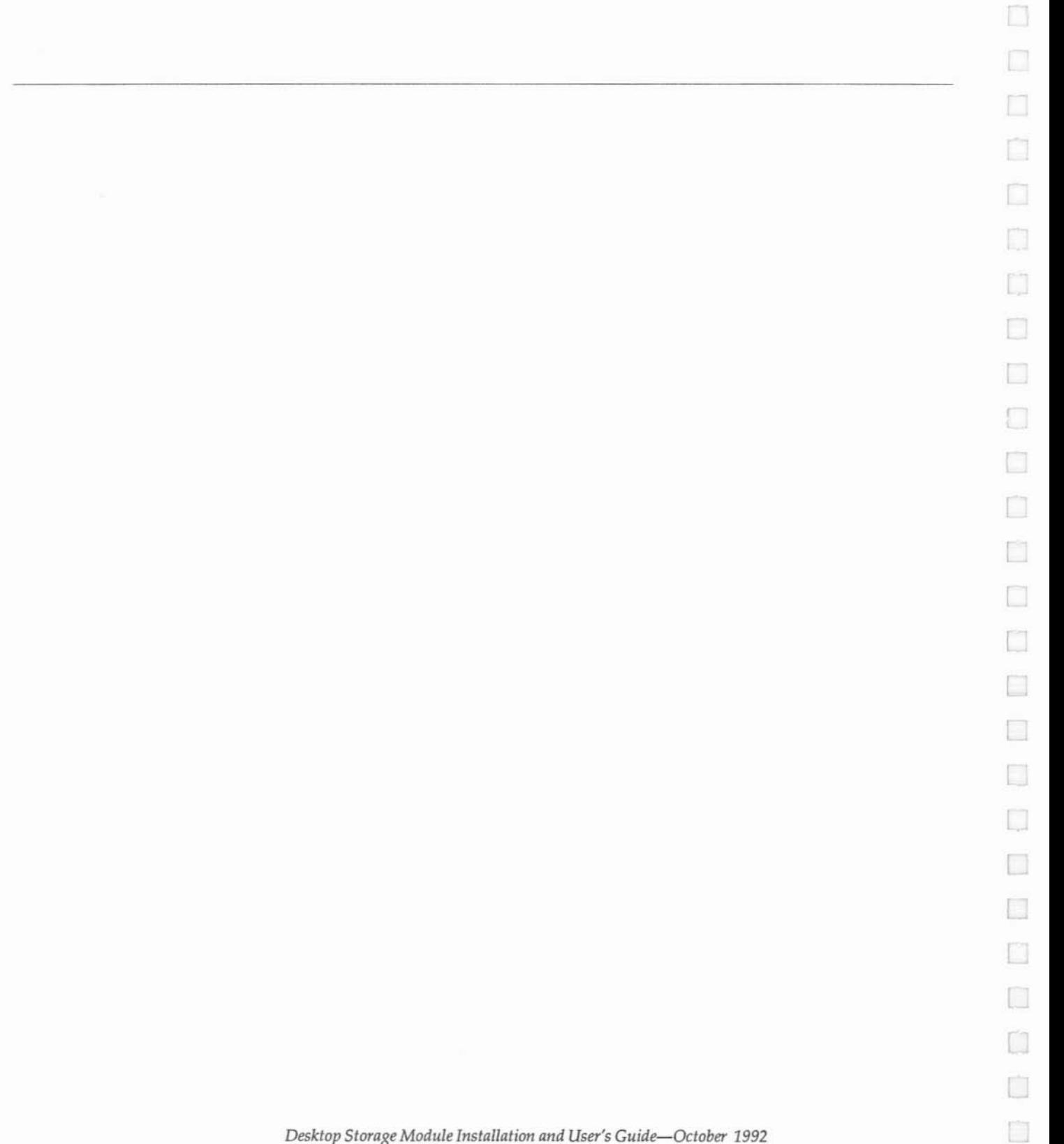

#### Reader Comments

r-

 $\Box$ 

 $\Box$ 

 $\Box$ 

 $\overline{\phantom{a}}$ 

 $\Box$ 

 $\Box$ 

 $\Box$ 

 $\Box$ 

 $\Box$ 

 $\Box$ 

 $\Box$ 

 $\Box$ 

 $\Box$ 

 $\Box$ 

 $\Box$ 

 $\Box$ 

 $\Box$ 

 $\Box$ 

 $\Box$ 

 $\Box$ 

 $\Box$ 

 $\Box$ 

 $\Box$ 

 $\Box$ 

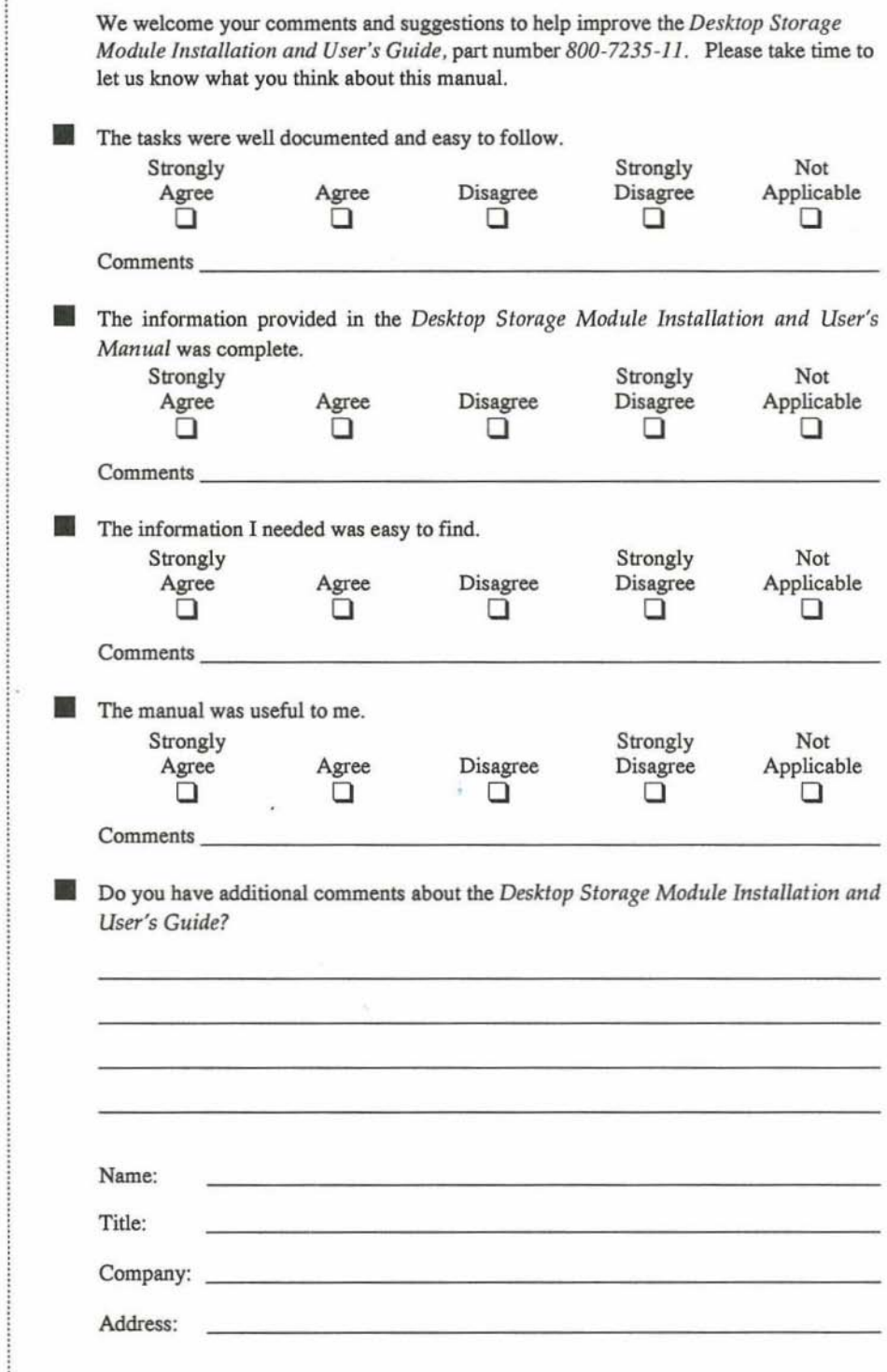

#### NO POSTAGE **NECESSARY** IF MAILED IN THE UNITED STATES

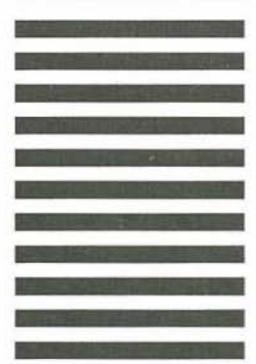

### **BUSINESS REPLY MAIL** FIRST CLASS MAIL PERMIT NO.1 MOUNTAIN VIEW, CA

POSTAGE WILL BE PAID BY ADDRESSEE

I 8 8 9 9 9 9 9 9 8 9 8

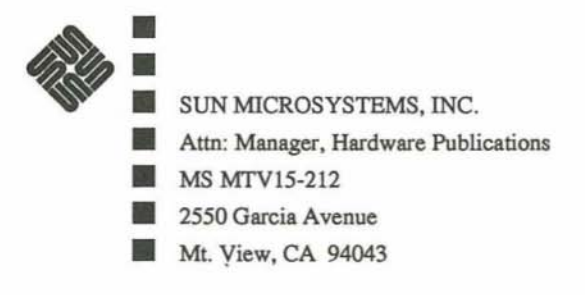

×.

## <sup>11111111111111111</sup> d<sup>11111111</sup> d<sup>111111111</sup> d<sup>1111111</sup>

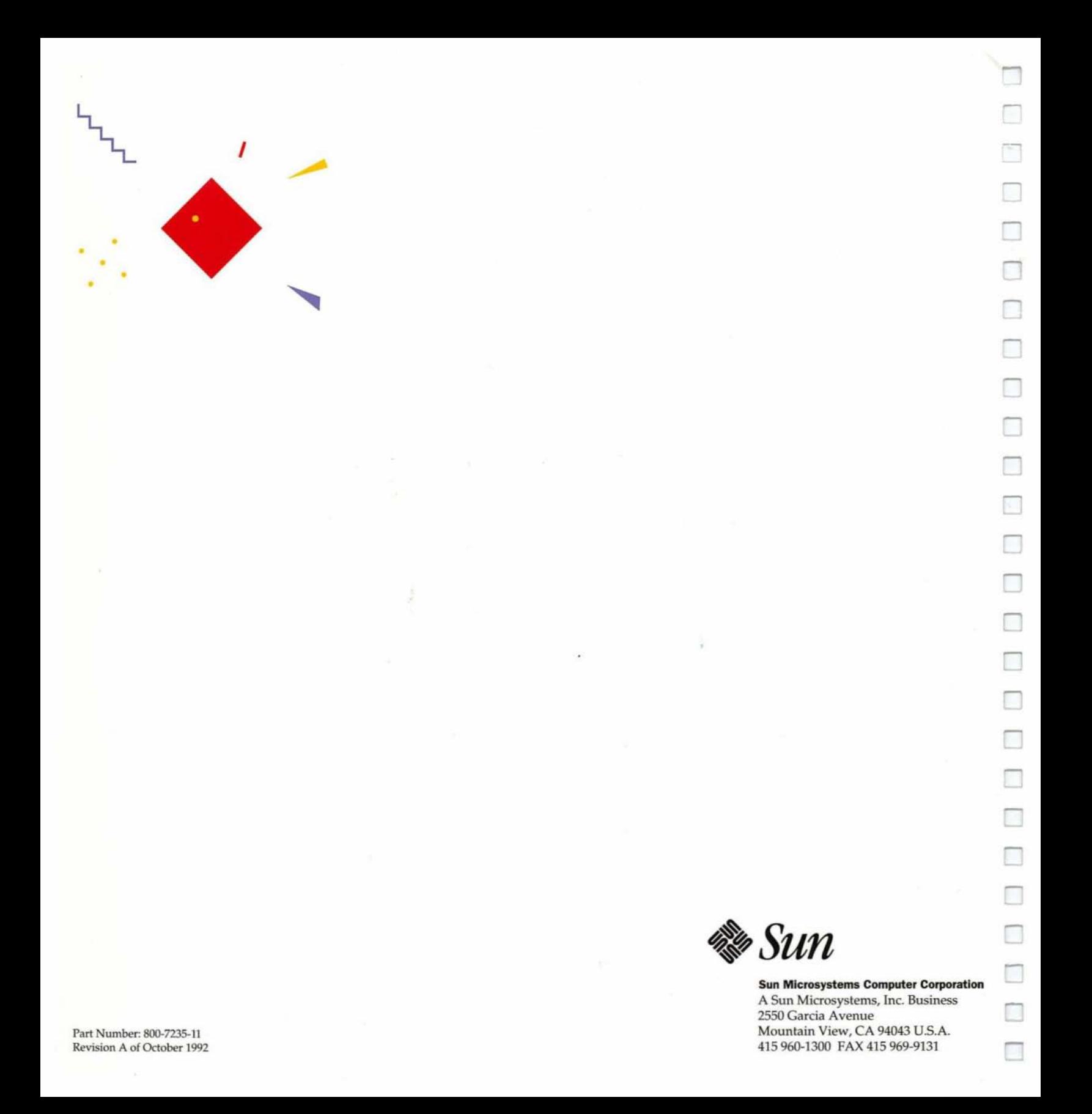